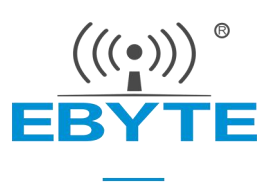

# E104-BT10 产品规格书

### TLSR8269F512 串口贴片型 SIG mesh 组网模块

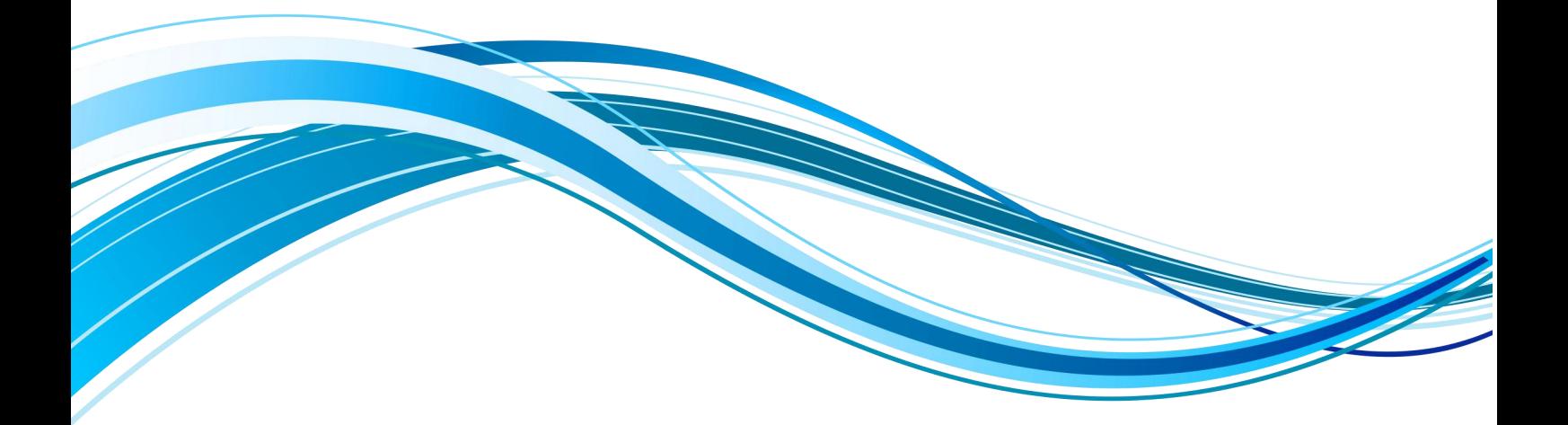

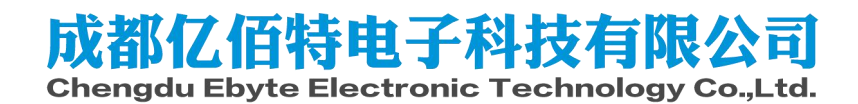

# 目录

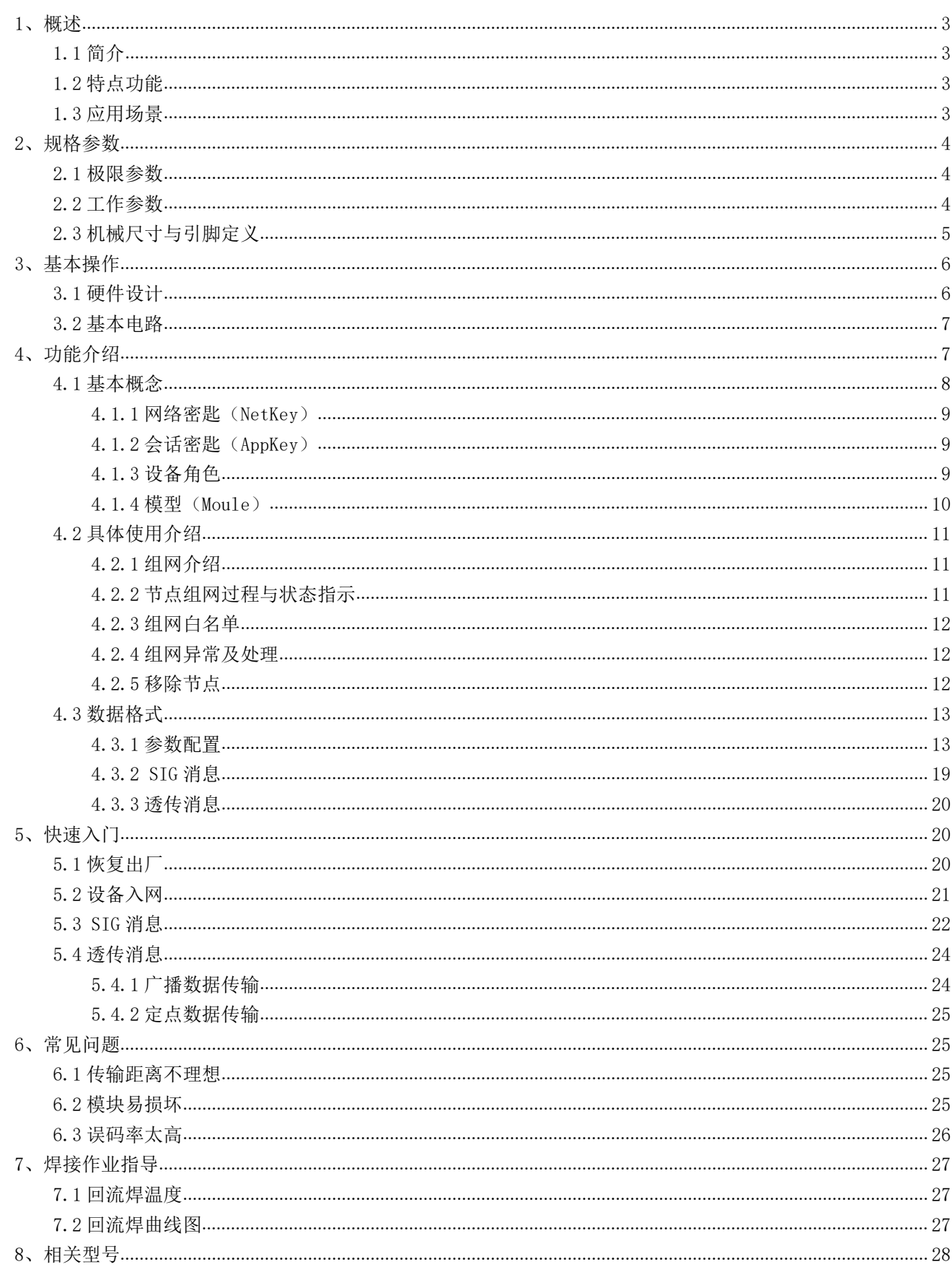

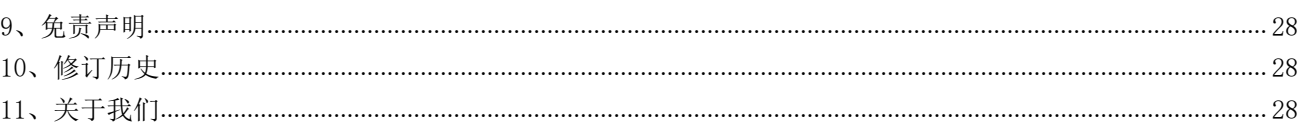

### <span id="page-3-0"></span>1、概述

块支持 sig mesh V1.0 标准, 单网络 理论最大可容纳 10922 个节点设备。 [ T | Than the LEBYTE 设备入网后自动记忆网络信息,入网 时间 1 秒内完成。手机 APP可任意节

<span id="page-3-1"></span>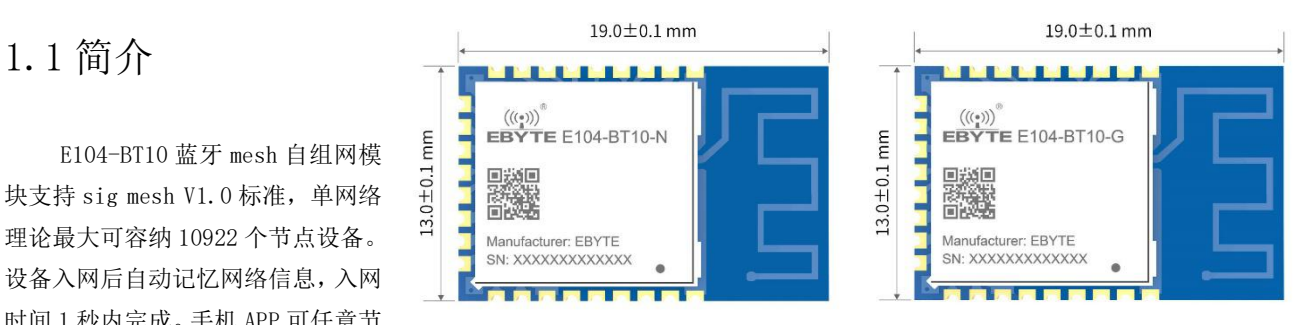

点代理入网,实现 mesh 网络远程控制。可方便实现网内广播或任意定点数据透传,透传数据单包最大支持 80 字节。支持 sig 标准 HSL (H: Hue, S: Saturation, L:lightness)模型, 一键实现灯控应用场景。非常适合物联网信息采集, 大规模 组网通讯场景,智能家居等应用。

## <span id="page-3-2"></span>1.2 特点功能

- PCB 板载天线,空旷最大通讯距离 50 米
- **发射功率多级可调最大+8dbm**
- 串口波特率动态可配
- **●** 无线通讯信道 37、38、39
- 网络无中心节点(gateway)
- 记忆组网信息,上电自动入网
- 上电入网 1 秒完成
- 支持手机 APP 入网
- 组网最大节点数 10922
- 支持 SIG MESH Generic 模型
- 支持 SIG MESH HSL 灯控模型
- 支持自定义串口数据透传模型

### <span id="page-3-3"></span>1.3 应用场景

- 智能家居等;
- 楼宇自动化;
- 灯控;
- 无线传感器网络;
- 物联网。

## <span id="page-4-0"></span>2、规格参数

### <span id="page-4-1"></span>2.1 极限参数

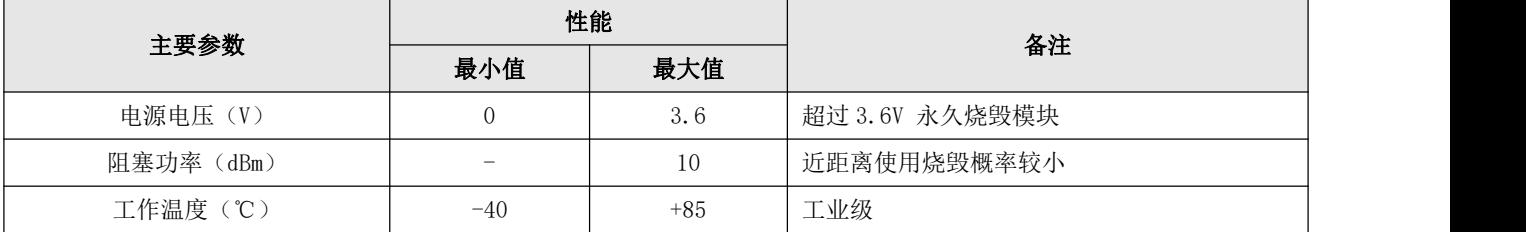

### <span id="page-4-2"></span>2.2 工作参数

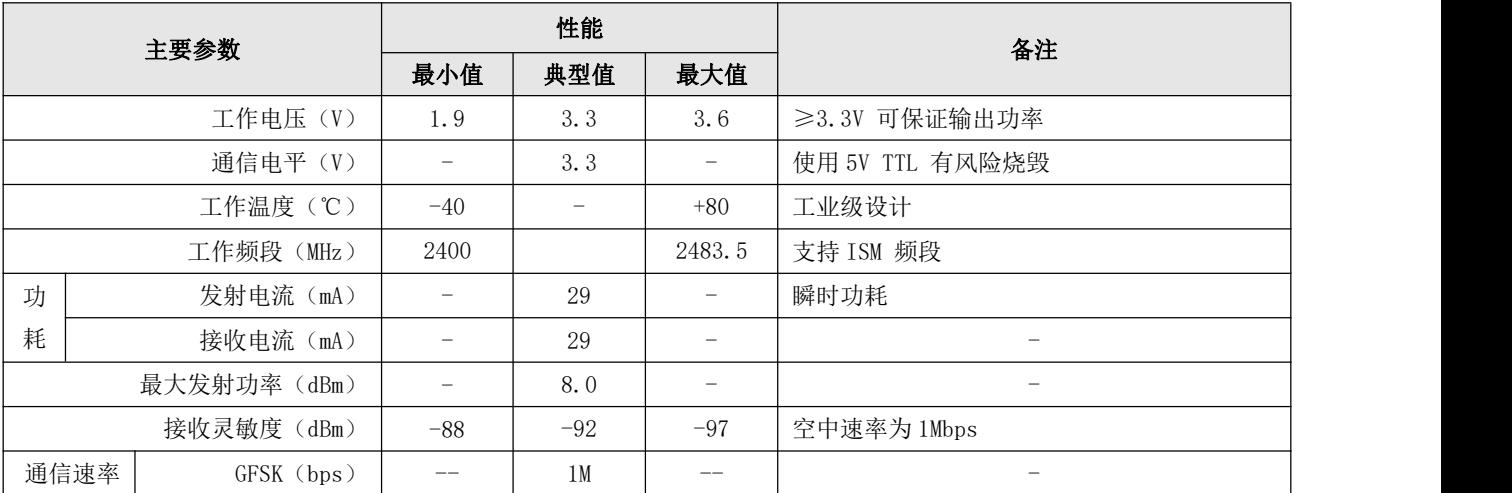

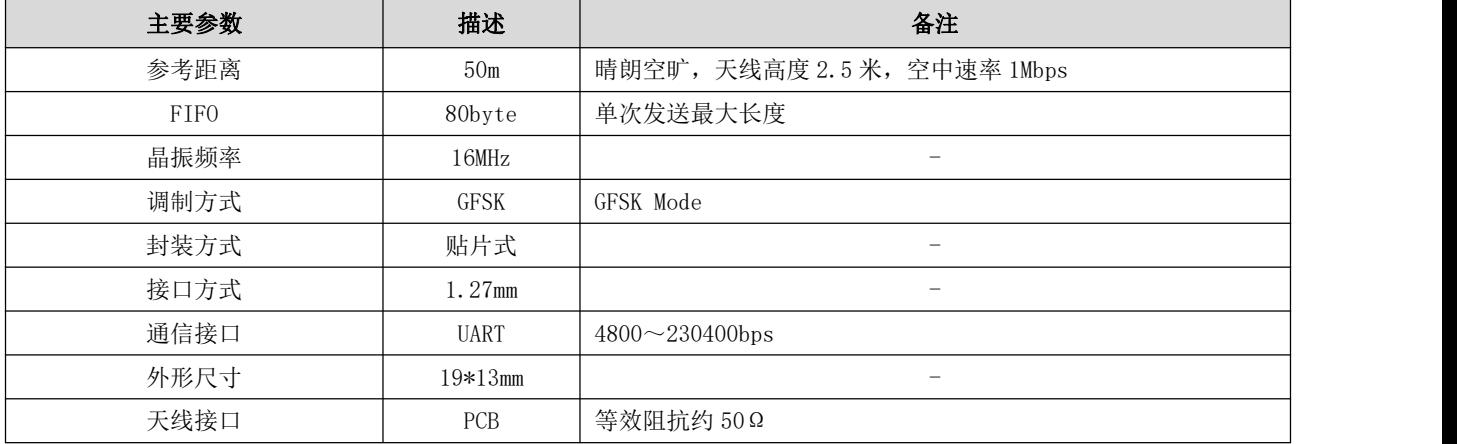

## <span id="page-5-0"></span>2.3 机械尺寸与引脚定义

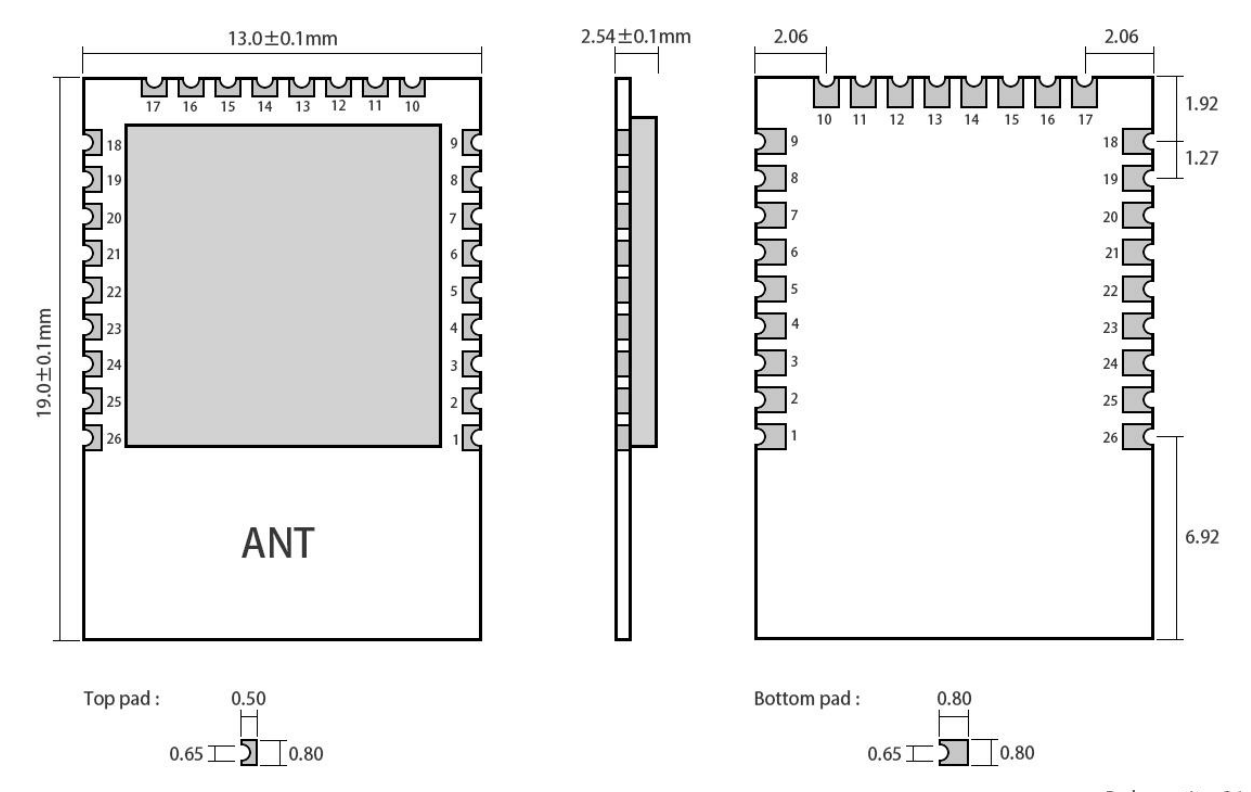

Pad quantity: 26<br>Unit: mm

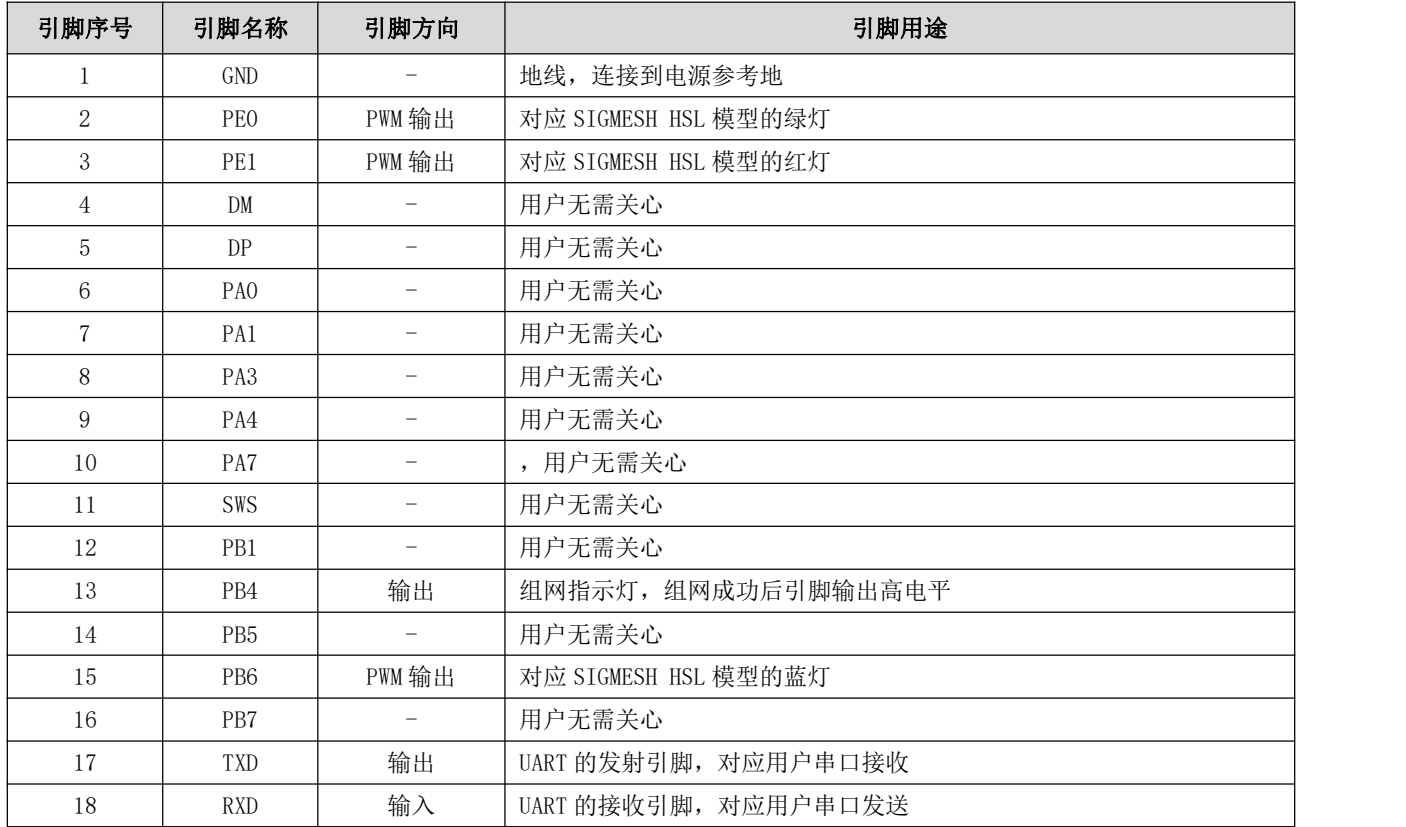

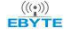

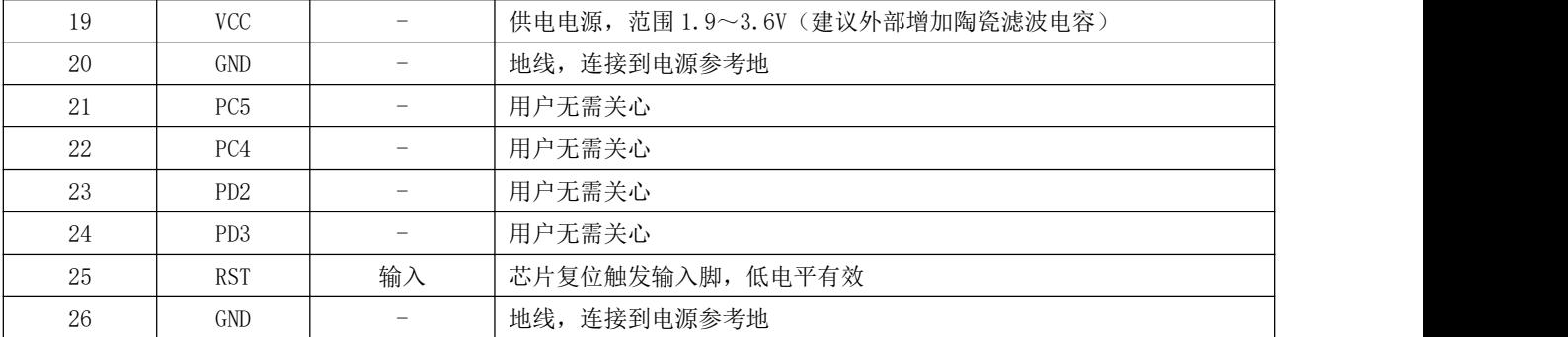

### <span id="page-6-0"></span>3、基本操作

<span id="page-6-1"></span>3.1 硬件设计

- 推荐使用直流稳压电源对该模块进行供电,电源纹波系数尽量小,模块需可靠接地;
- 请注意电源正负极的正确连接,如反接可能会导致模块永久性损坏;
- 请检查供电电源,确保在推荐供电电压之间,如超过最大值会造成模块永久性损坏;
- 请检查电源稳定性,电压不能大幅频繁波动;
- 在针对模块设计供电电路时,往往推荐保留 30%以上余量,有整机利于长期稳定地工作;
- 模块应尽量远离电源、变压器、高频走线等电磁干扰较大的部分;
- 高频数字走线、高频模拟走线、电源走线必须避开模块下方,若实在不得已需要经过模块下方,假设模块焊接在 Top Layer,在模块接触部分的 Top Layer 铺地铜(全部铺铜并良好接地),必须靠近模块数字部分并走线在 Bottom Layer;
- 假设模块焊接或放置在 Top Layer,在 Bottom Layer 或者其他层随意走线也是错误的,会在不同程度影响模块的杂散以 及接收灵敏度;
- 假设模块周围有存在较大电磁干扰的器件也会极大影响模块的性能,跟据干扰的强度建议适当远离模块,若情况允许可 以做适当的隔离与屏蔽;
- 假设模块周围有存在较大电磁干扰的走线(高频数字、高频模拟、电源走线)也会极大影响模块的性能,跟据干扰的强 度建议适当远离模块,若情况允许可以做适当的隔离与屏蔽;
- 尽量远离部分物理层亦为 2.4GHz 的 TTL 协议, 例如: USB3.0;
- 模块切不可安装于金属壳内部,将导致传输距离极大削弱。

### <span id="page-7-0"></span>3.2 基本电路

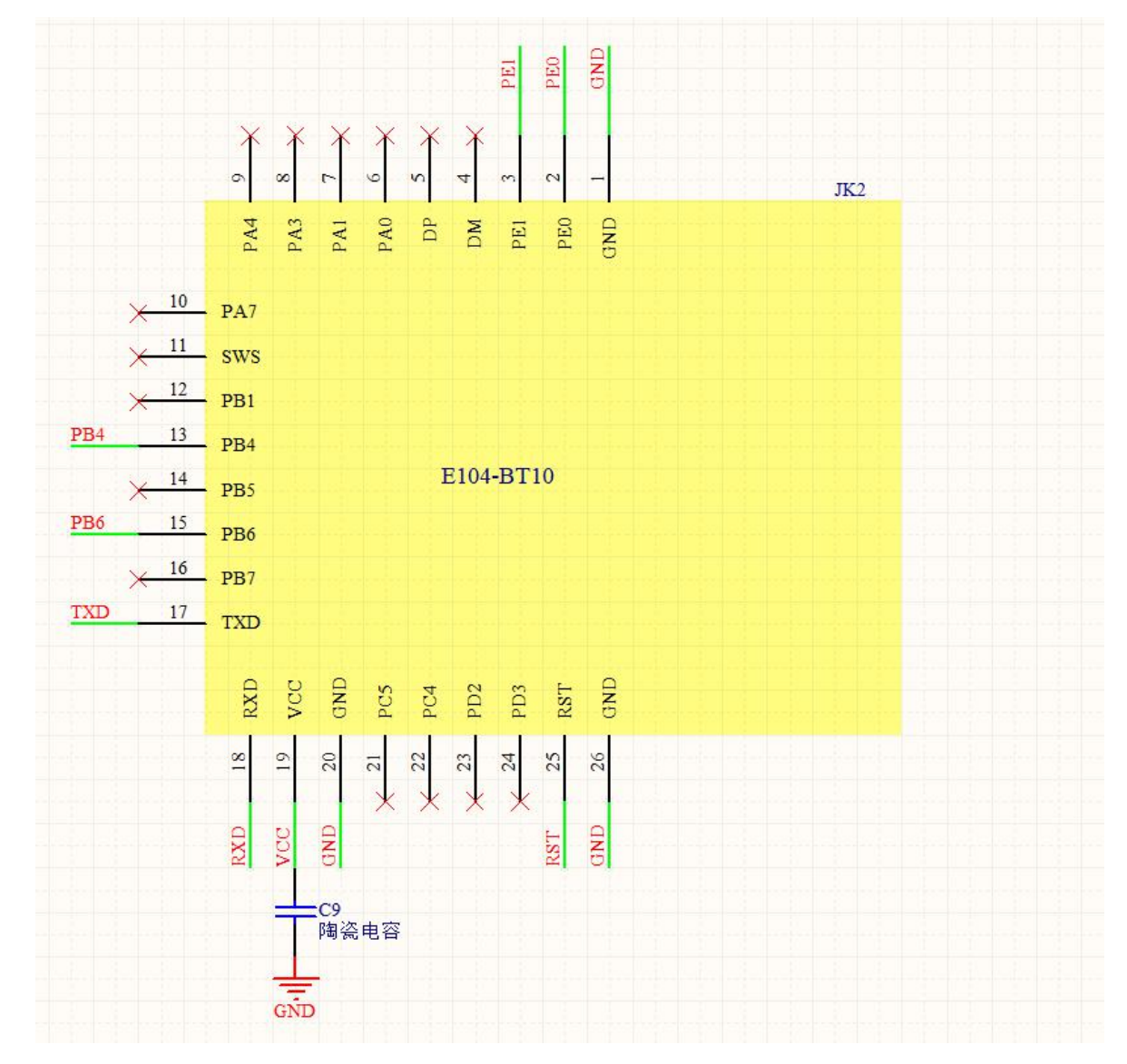

如图所示, 模块只需将 VCC, GND, TX, RX 接出即可进行通讯测试。

# <span id="page-7-1"></span>4、功能介绍

MESH 网络结构如下图所示

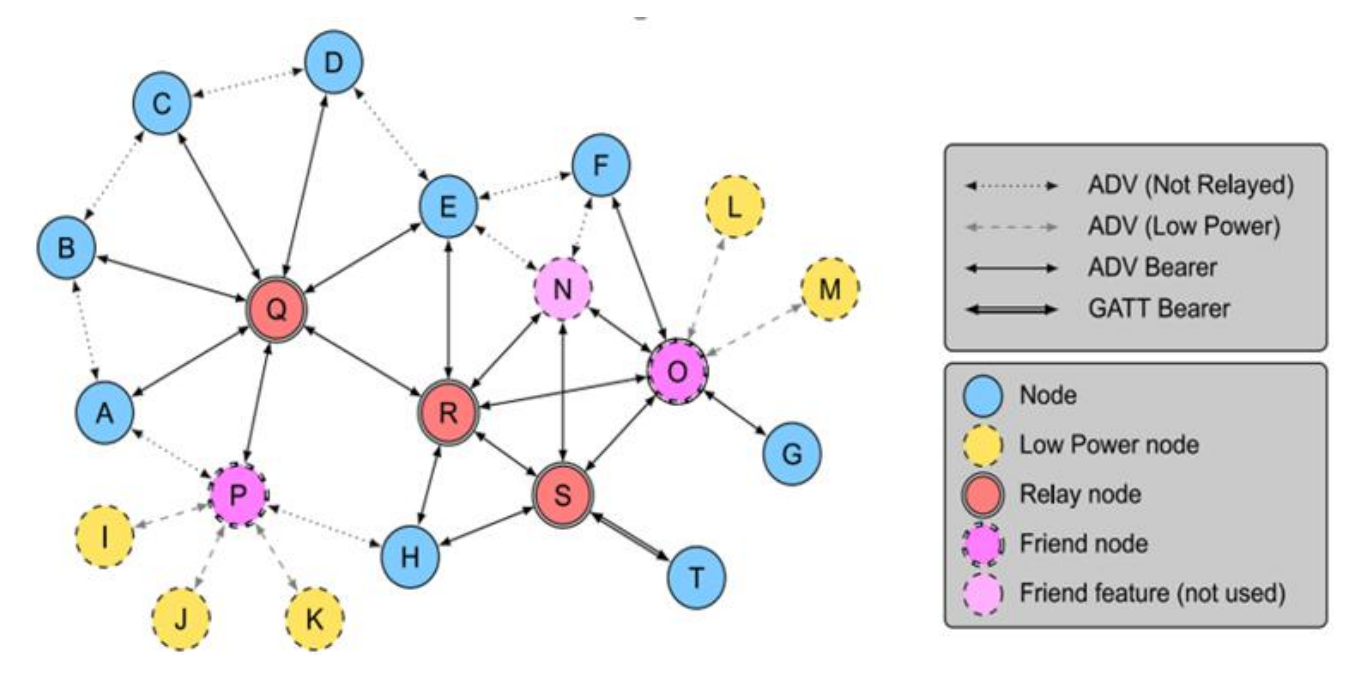

这个模块最大的优势在于可中继网络内的任意数据,任意模块都是中继,中继的同时也都可收到数据,模块数据信号覆 盖范围 50 米左右,下图中继为功能示意图,用户可参考。

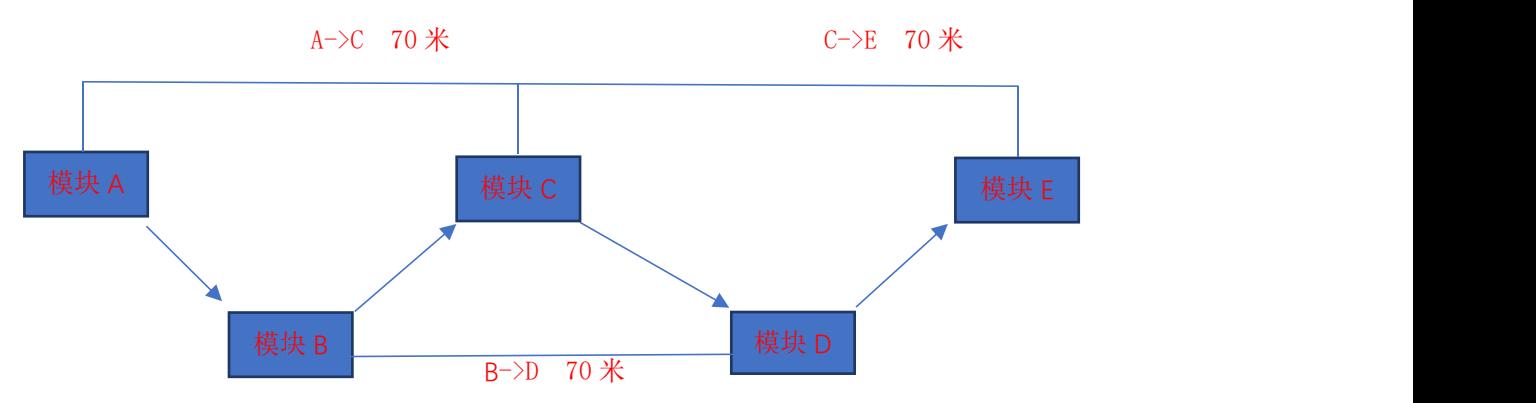

解读上图模拟应用场景:

模块 A 到模块 C 的距离为 70 米,超出了我们模块的 50 米的传输距离,所以 A 模块无法直接将数据发给 C 模块,若在 A 模块和 C 模块之间放置一个 B 模块, 那么 数据就会被 B 中继然后 C 收到。

模块 A 需要发送数据给整个网络, 模块 B, C, D, E 需要收到 A 的数据, 那么 A 模块就以广播地址(OXFFFF) 发数据就可以了 如果 A 模块需要指定数据发送给 E 模块, 就只需 在数据格式中地址处填写 E 模块的地址就行(详情见指令格式介绍), 但是 E 模块离 A 模块 140 米, 无法将数据直接传达, 但是只要这几个模块是属于同一个网络, 数据就会以下面这个链路 传达到模块 E, A 发出数据传递给 B , B 再到 C, C 到 D, D 传给 E。

### <span id="page-8-0"></span>4.1 基本概念

在 SIG mesh 中会用到的一些名词,这些名词代表的什么含义,此处处为大家统一介绍,后面有不懂的可回看此章节。

#### <span id="page-9-0"></span>4.1.1 网络密匙(NetKey)

全称 network keys,网络密钥,用来保护网络层通信的密钥。是使用符合核心规范要求的随机数生成器生成的密钥。(详 见 Mesh Profile3.86)

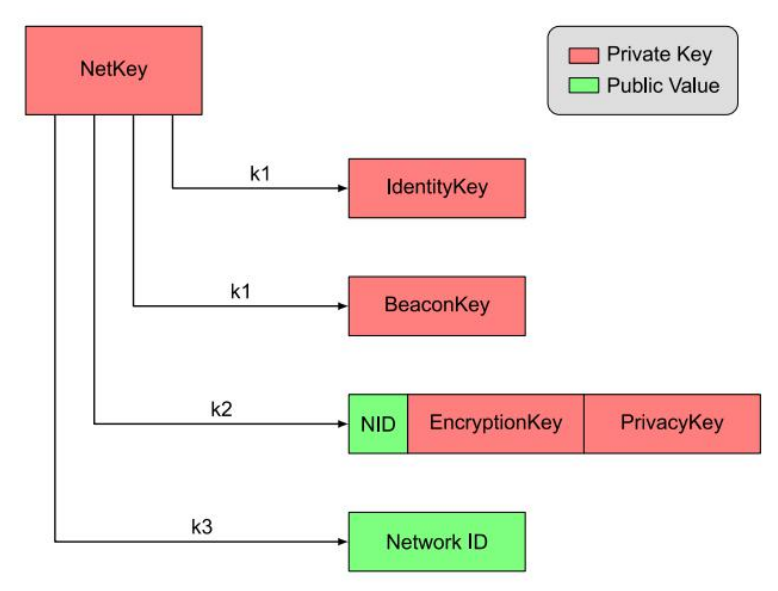

#### <span id="page-9-1"></span>4.1.2 会话密匙(AppKey)

全称 application keys,应用程序密钥,用来保护上层传输层的密钥。是使用与之兼容的随机数生成器生成的,应用程 序密钥标识符(AID)用于标识应用程序密钥。(详见 Mesh Profile3.86)

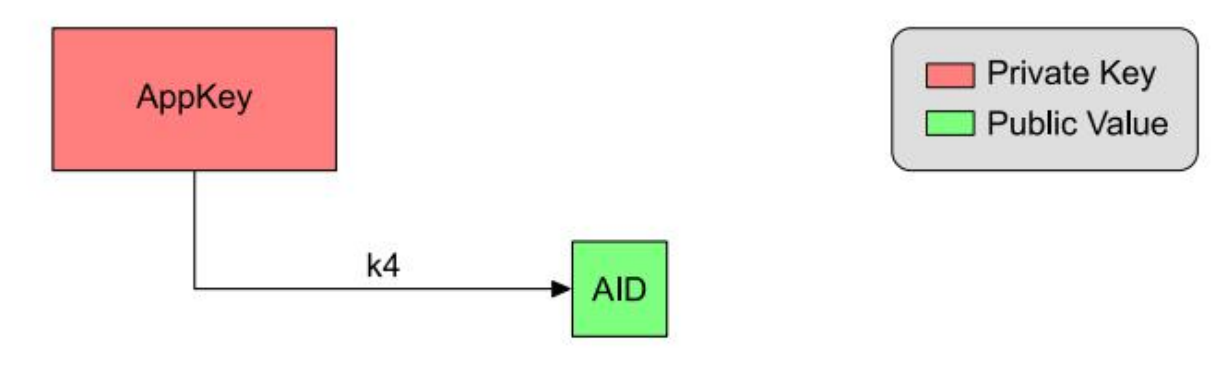

#### <span id="page-9-2"></span>4.1.3 设备角色

在 SIG MESH 协议中 拥有种角色分别为 node、low power node、relay node、friend node、proxy node。相关功能介 绍如下

Node:整个 mesh 网络中的边缘节点,具有接收与发送数据的能力,但是不具备中继(relay)功能

Low power node: 低功耗节点, 由于 friend node 的存在, 低功耗节点不需要一直在广播信道发送或者监听数据包, 只 需要查询 friend node 上有没有数据达到就行。(暂不支持)

Relay node:是网络层扩展网络覆盖范围的核心节点,在接收到其他节点发送的数据包后,根据网络协议的判定条件判 断是否需要转发。

Friend node: low power node 可以与 friend node 建立友好连接, 作为 low powernode 的代理节点, 当 lowpowernode

节点的数据达到时,可以在 Friendnode 缓存,等待 low power node 查询并且获取。

Proxy node: 代理节点,代理节点可通过承载层(广播承载层或 GATT 承载层)接受信息,并通过另一个广播承载层或 GATT 承载层重新发送消息。在非 mesh 低功耗蓝牙设备成为蓝牙 mesh 网络成员过程中起关键作用,代理节点的根本目的是执 行承载层转换。它能够实现从广播承载层到 GATT 承载层的转换,反之亦然。因此,不支持广播承载层的设备可通过 GATT 连 接来收发各类蓝牙 mesh 消息。E104-BT10-N 支持代理节点功能,配合手机端 APP 可实现 mesh 网络控制(资料压缩包中包含 APP 相关 SDK 供客户自行开发)。

单个设备只支持一种角色, 在 EBYTE 的方案中, 我们模块支持两种角色, provision 节点和 mesh 节点, provision 节点 即负责组网的设备,mesh 节点是收发数据和转发数据的设备即 relay node。

SIG\_mesh 有四种连接方式:

1、 ADV(Not Relayed):即不具备转播能力的连接。这种情况适用于两个节点之间互相收发消息,但不具备中继能力 不能进行数据包的转发工作。

2、 ADV (Lower power): 即低功耗广播连接。用于 low power node 和 friend node 之间收发数据包, 在这个连接上 low power node 会主动发起请求建立与 friendship 的连接,以及从 friend node 上查询是否有自己的数据包。

3、 ADV Bearer:广播转发连接。两个节点之间可以基于广播转发收发广播消息,并且可以作为中继转发。(我们的 产品就在此连接上工作)

4、 GATT Bearer: 用于没有 ADVbearer 能力的结点也能参与 MESH 网络, 通过代理协议与其他的结点在 GATT 连接上收 发代理 PDU。

我们公司的产品支持的设备类型有 provision 和 mesh。

Provision 节点: 是特殊的 node 节点,是整个网络的发起者。也被称作 gateway。它将未组网的设备加入到 mesh 网络 中。Provision 节点向未配网设备提供 provision 数据,其中包括 netkey、appkey,还有设备每一个 element 对应的 unicast 地址。

Mesh 节点:我们公司的 mesh 节点是集 node、relay node 、friend node、proxy node 四种角色为一体。在使用过程 中方便快捷。

#### <span id="page-10-0"></span>4.1.4 模型(Moule)

在 SIG MESH 有很多模型,我们的 E104-BT10 模块一共有三个元素地址, 每一个元素地址下面可以绑定多个模型, 在下表中每一行就是一个模型,其中 HSL 的模型比较特殊绑定了三个地址,这是因为在 HSL 模型中需要控制三个东西 亮度、 饱和度、色温,所以它有三个地址

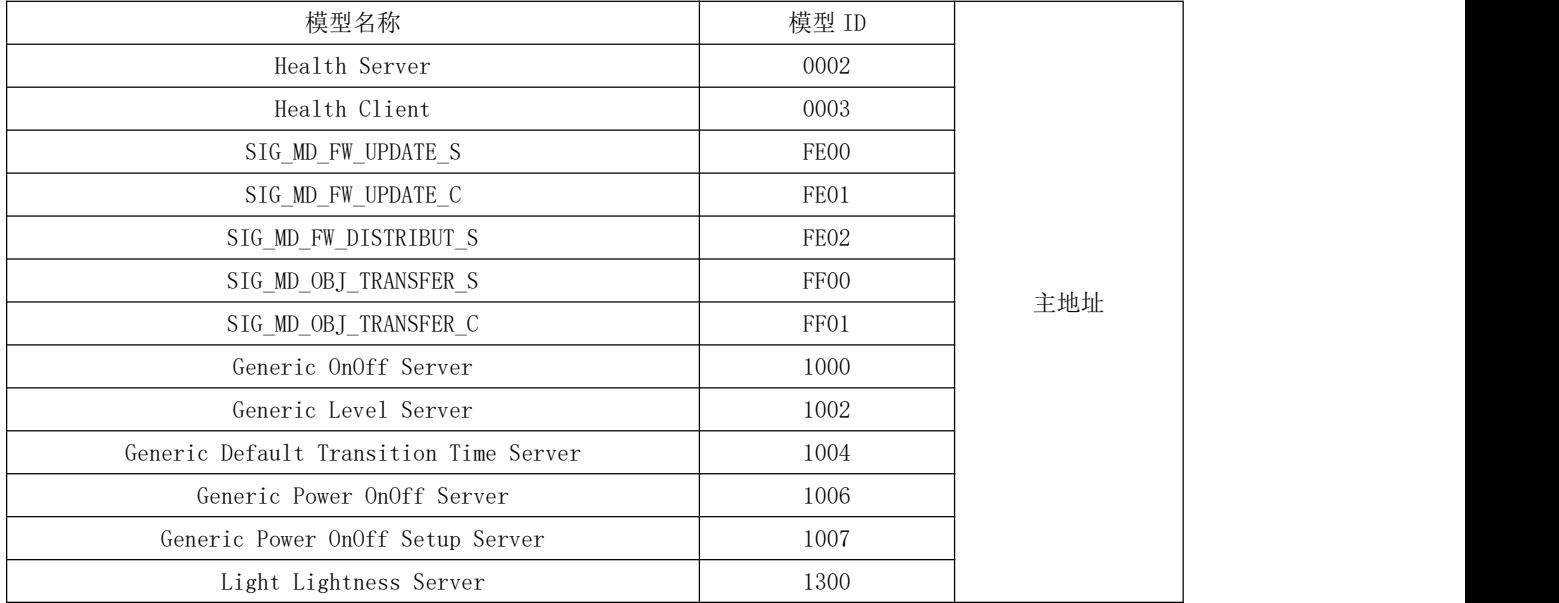

[成都亿佰特电子科技有限公司](http://www.ebyte.com/product-view-news.aspx?id=285) E104-BT10 产品规格书

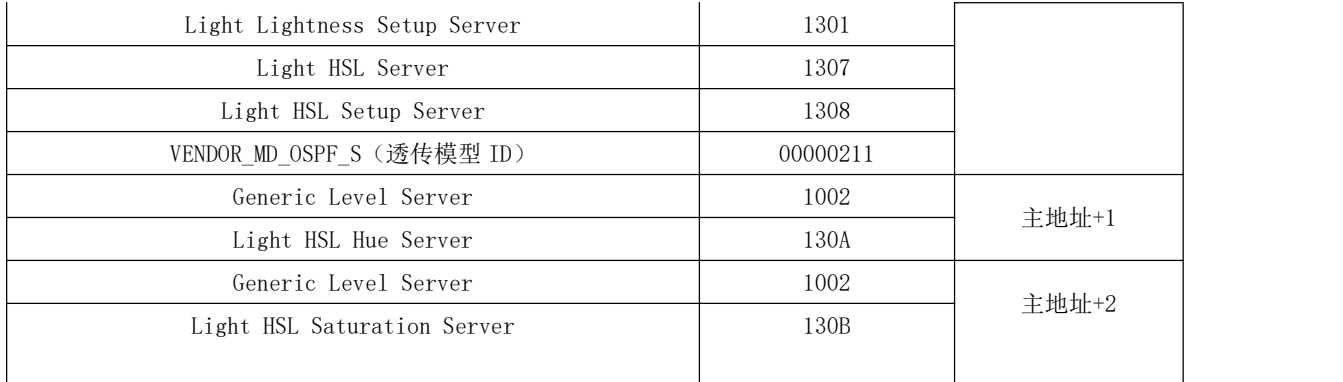

4.1.5 地址(unicast)、元素(element)

Address 地址,一个地址对应一个元素, 从上面 model 介绍中可以看出我们有三个元素, 我们可以称之为元素地址, 它 是在 provision(组网)过程中由 provision 设备分配给 node 节点的唯一地址, 在同一个 mesh 网络中每一个 node 设备可能 会有多个地址 但是,每个设备里的一个 model 只能有一个地址,但不同 model 可绑定在一个地址上,在后续的 mesh 网络通信 过程中设备就是依靠此地址寻找其他设备。E104-BT10-G 的角色是 Provision 设备, E104-BT10-N 的角色是 Node 设备。

#### <span id="page-11-0"></span>4.2 具体使用介绍

#### <span id="page-11-1"></span>4.2.1 组网介绍

E104-BT10 这个 mesh 组网模块, 分为了 E104-BT10-G, E104-BT10-N, 两种型号, E104-BT10-G (就是 provisioner), E104-BT10-N(就是 node 节点),E104-BT10-G 这是整个网络的发起者,整个网络有且只有一个 E104-BT10-G

我们所说的组网 就是用 E104-BT10-G 把 E104-BT10-N 加入到 E104-BT10-G 的网络中。所以要实现 mesh 组网至少需要两 个模块,一个 E104-BT10-G,一个 E104-BT10-N。

#### <span id="page-11-2"></span>4.2.2 节点组网过程与状态指示

环境 : 串口助手软件 (波特率默认 115200, 8N1)

硬件设备:一个 E104-BT10-G,一个或多个 E104-BT10-N。

<span id="page-11-3"></span>软件设置: E104-BT10-G 需要设置 netkey, APPkey (详见指令 [3.1.1\)](#page-13-2)这两个值用户必须自己设置(我们有默认值,但不推 荐使用),不同网络之间这两个值不能相同,因为在组网的时候 E104-BT10-G会给 E104-BT10-N分配 netkey,以及绑定APPkey。

#### 组网过程步骤与结果

整个网络的组建完全自动,用户只需串口给出"添加节点入网"指令就好,组网过程最长耗时 30 秒,但是一般 是 10 秒到 20 秒就能成功。

#### 步骤 **1**、启动组网

使用串口助手十六进制发送"设备入网"指令(详见手册 [3.1.10](#page-16-0)), E104-BT10-G 的指示灯亮起, 亮起则代 表已经开始组网这个过程,进去入到步骤 2。

#### 步骤 **2**、扫描周围设备

我们 F104-BT10-G接收到"添加节点入网"指令后, 指示灯亮起, 这个时候 F104-BT10-G 会夫搜索周围是

否有可组网的 E104-BT10-N 设备, 这个搜索时间为 10 秒, 若在 10 秒内成功扫描到了可组网设备则进入到步骤 3,否则 E104-BT10-G 指示灯熄灭,串口会返回未扫描到可组网的设备的错误代码(详见手册 [3.1](#page-13-1)),同时结束 组网过程。

#### 步骤 **3**、分配 **Netkey**

分配 netkey 的超时时间为 10 秒、若 10 秒内成功分配 netkey 则进入步骤 4, 否则指示灯熄灭, 串口会返回 分配 netkey 失败的错误代码(详见手册 [3.1](#page-13-1))同时结束组网过程。

#### 步骤 **4**、绑定 **Appkey**

绑定 APPkey 的超时时间为 10 秒,若 10 秒内绑定 APPkey 成功,则串口会返回如下格式的数据

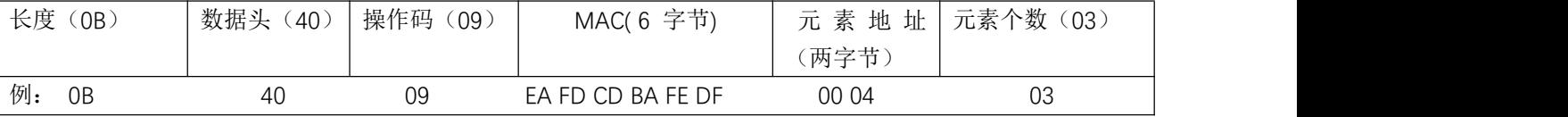

整个网络可正常使用。

若是绑定 appkey 失败,此时串口返回绑定 APPkey 失败或绑定 APPkey 超时的错误代码(详见手册 [3.1](#page-13-1)), 结束组网的同时会重启 E104-BT10-G,若出现此情况请立即执行手册 2.3 章节。

以上两种错误返回处理方法见手册 [2.3](#page-12-0)

#### <span id="page-12-0"></span>4.2.3 组网白名单

白名单功能即 MAC 过滤,我们的白名单一共有 8 级深度,也就是最多支持八个设备的 MAC 过滤,这个功 能开启的依据是,这八级深度都是有一个索引的,只要你往这里面写入了 MAC 那么这个索引就生效了,那么这 个功能也就启用,我们有删除指令,用户可以删除白名单,将索引值恢复到 0,那么就白名单就不生效,周围所 有的能组网的设备都可以被组进网络([详见手册](#page-15-0) 3.1.7)

#### <span id="page-12-1"></span>4.2.4 组网异常及处理

此处分为两种失败情况第一种分配 netkey 失败, 第二种绑定 APPkey 失败

#### 分配 **netkey** 失败解决方法如下:

分配 netkey 失败只需要重复上面组网过程。

#### 绑定 **APPkey** 失败解决方法如下:

方法一、若用户知晓是哪一个 E104-BT10-N 设备,直接将这个 E104-BT10-N 设备恢复出厂(详见手册 [3.1.17\)](#page-18-0)后再次重 复上述组网过程

方法二、串口读取 E104-BT10-G 的下次待组网地址 "A"(详见手册 [3.1.6\)](#page-15-1),再使用 SIGmesh 指令删除网内节点地址为"A 减 3"的设备(详见手册 3.2 SIG [消息\)](#page-19-0)后再次重复上述组网过程。

#### <span id="page-12-2"></span>4.2.5 移除节点

删除节点的指令只能由当前网络的 E104-BT10-G 发出,且有一个返回,若是没删除成功是没有返回的 指令及使用详情见手册 ([3.2SIG](#page-19-0) 消息)

### <span id="page-13-0"></span>4.3 数据格式

模块串口交互的所有数据,包括参数配置、网络控制、数据透传,均符合如下格式要求。其余任何数据将视为无效,模 块无响应。其中参数配置用于当前模块的参数配置, SIG 消息为 sig 定义的标准 mesh 控制消息, 透传消息为亿佰特自定义数 据透传消息。

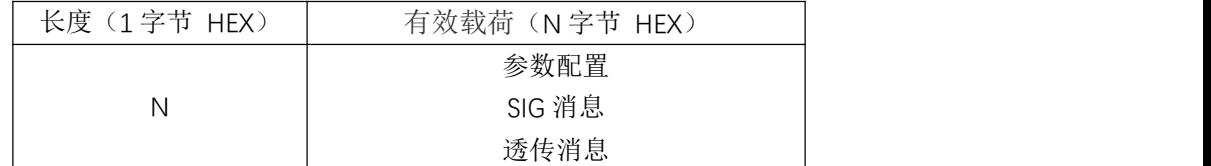

#### <span id="page-13-1"></span>4.3.1 参数配置

配置数据用于读写模块各种参数信息以及设备入网操作,格式如下

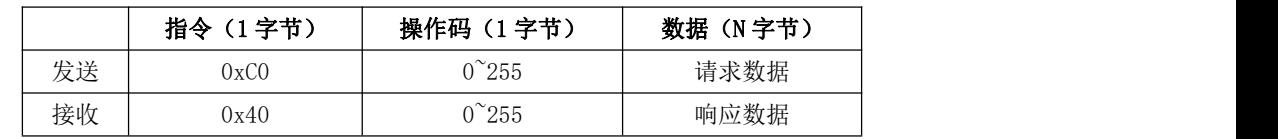

说明: 正确配置操作得到对应的响应数据, 如果配置错误返回错误代码, 如下

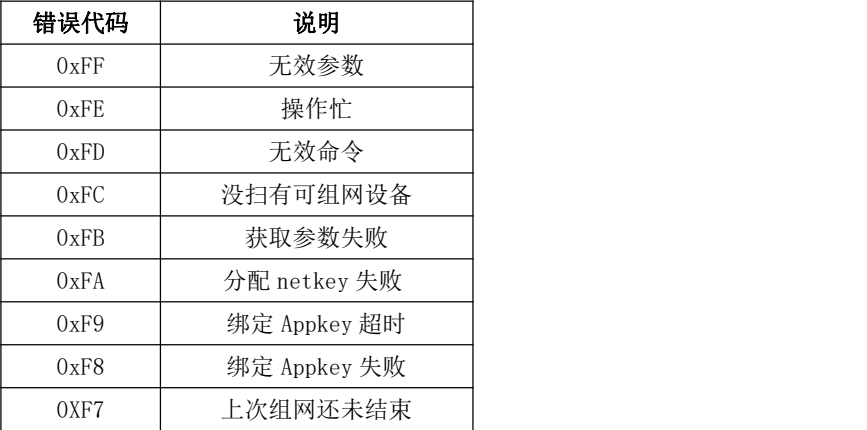

### <span id="page-13-2"></span>1.网络密匙 NetKey 配置

网络密匙用于组网过程中由 provisioner 分配的网络 ID, 格式如下。

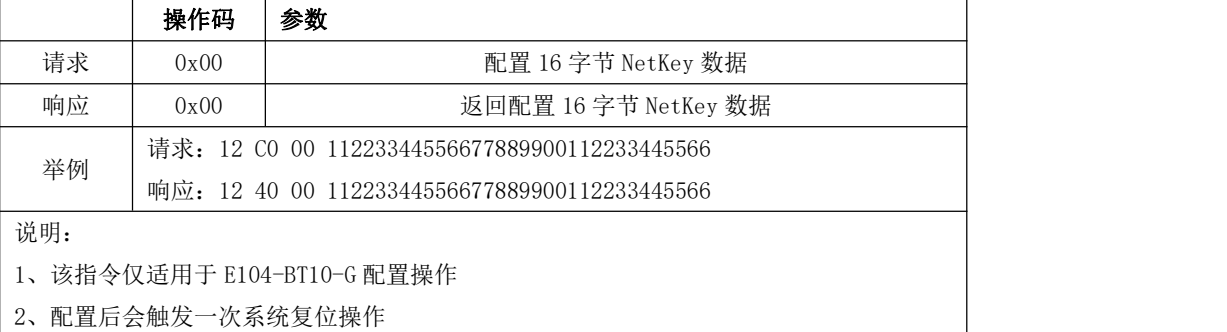

#### 2.网络密匙 NetKey 读取

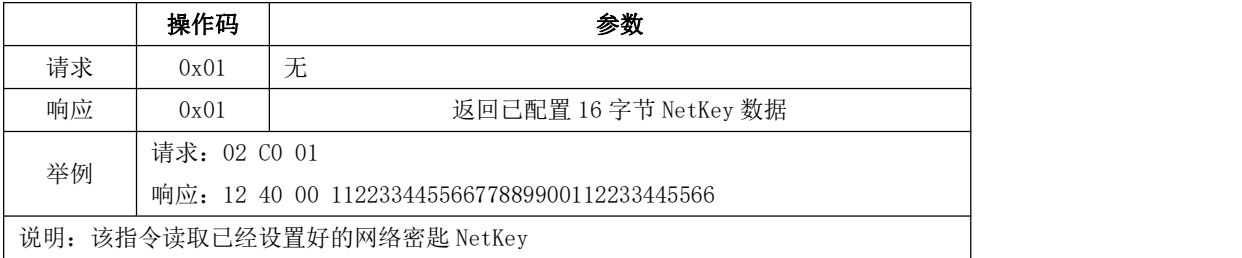

#### 3.应用密匙 AppKey 配置

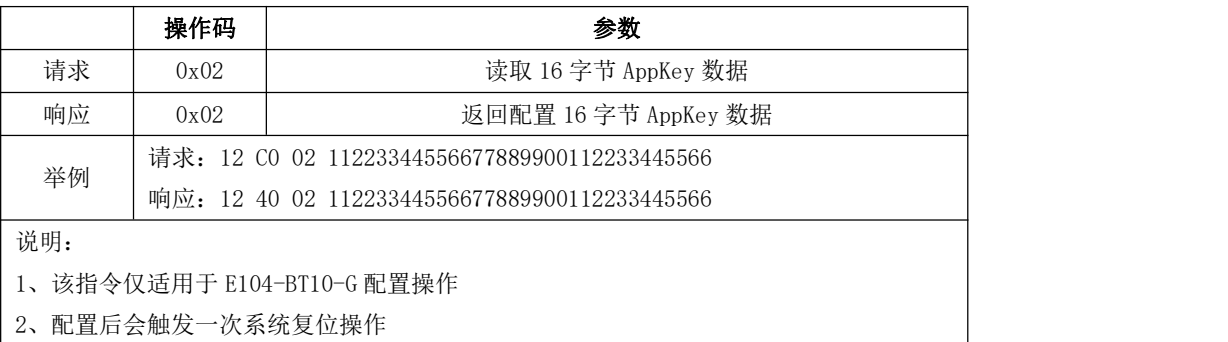

### 4.应用密钥 AppKey 读取

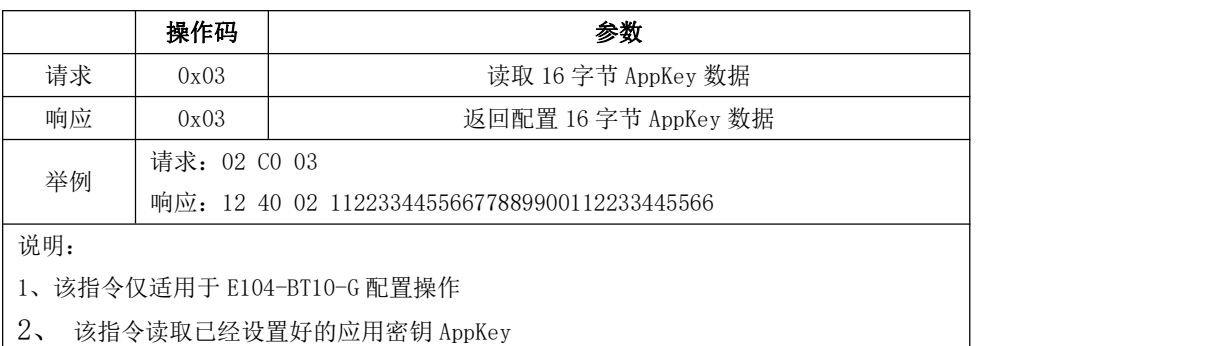

#### 5.组网地址设置

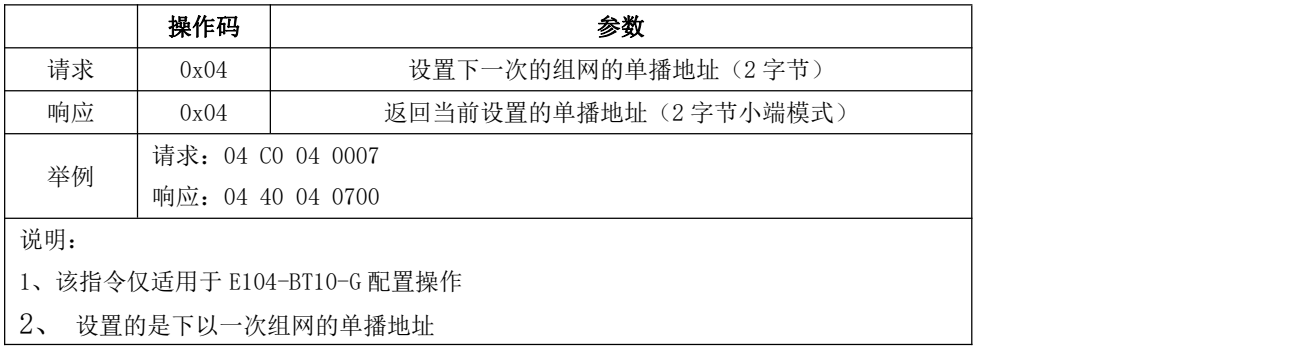

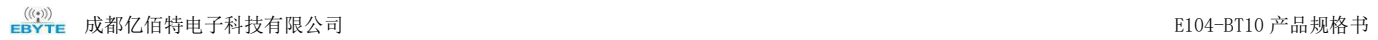

#### <span id="page-15-1"></span>6.组网地址读取

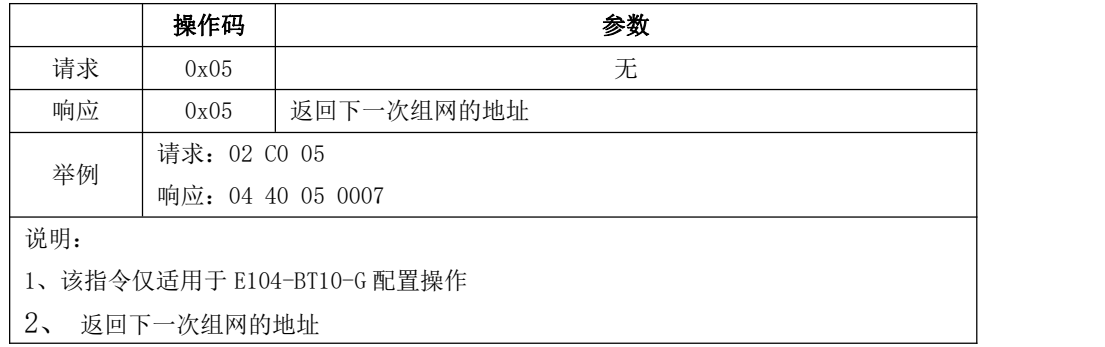

#### <span id="page-15-0"></span>7.组网过滤器设置

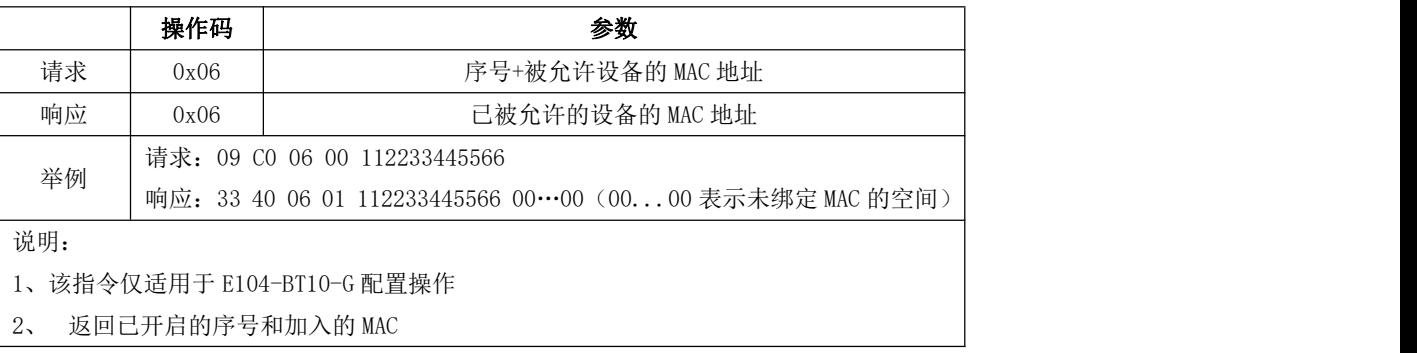

#### 8.组网过滤器删除

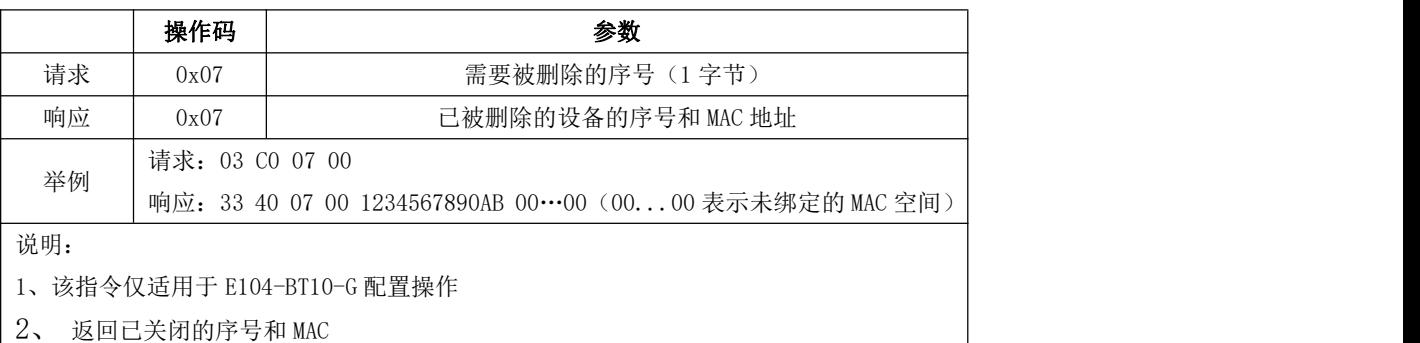

### 9.组网过滤器读取

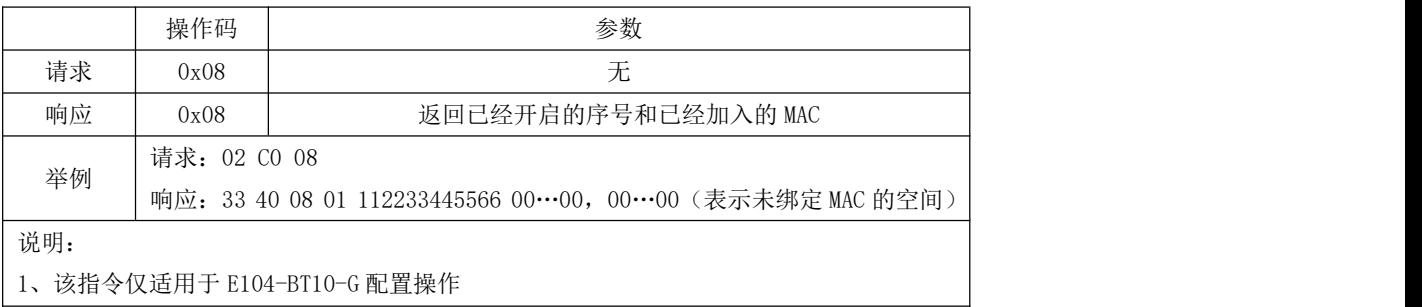

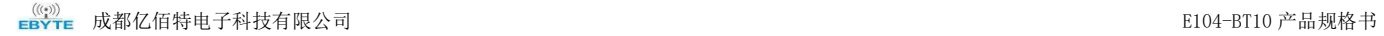

2、返回已开启的序号和 MAC

#### <span id="page-16-0"></span>10.设备入网

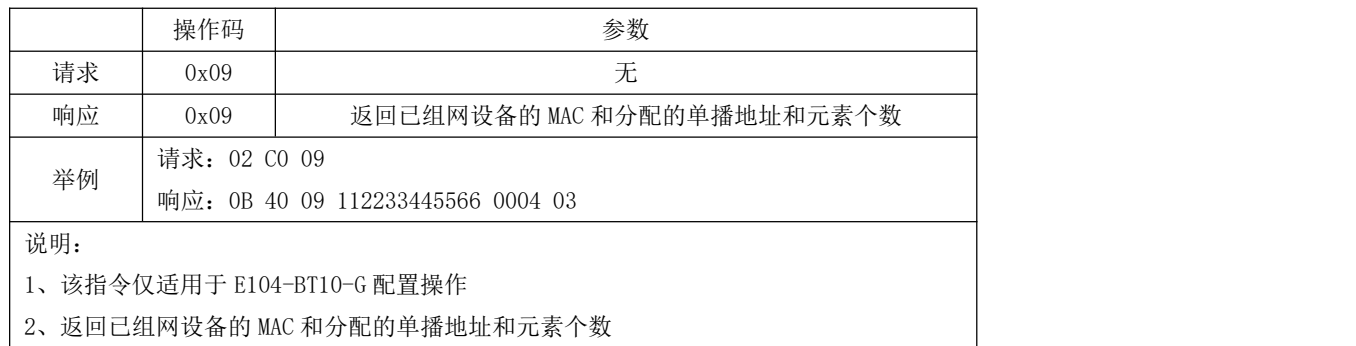

#### 11.波特率设置

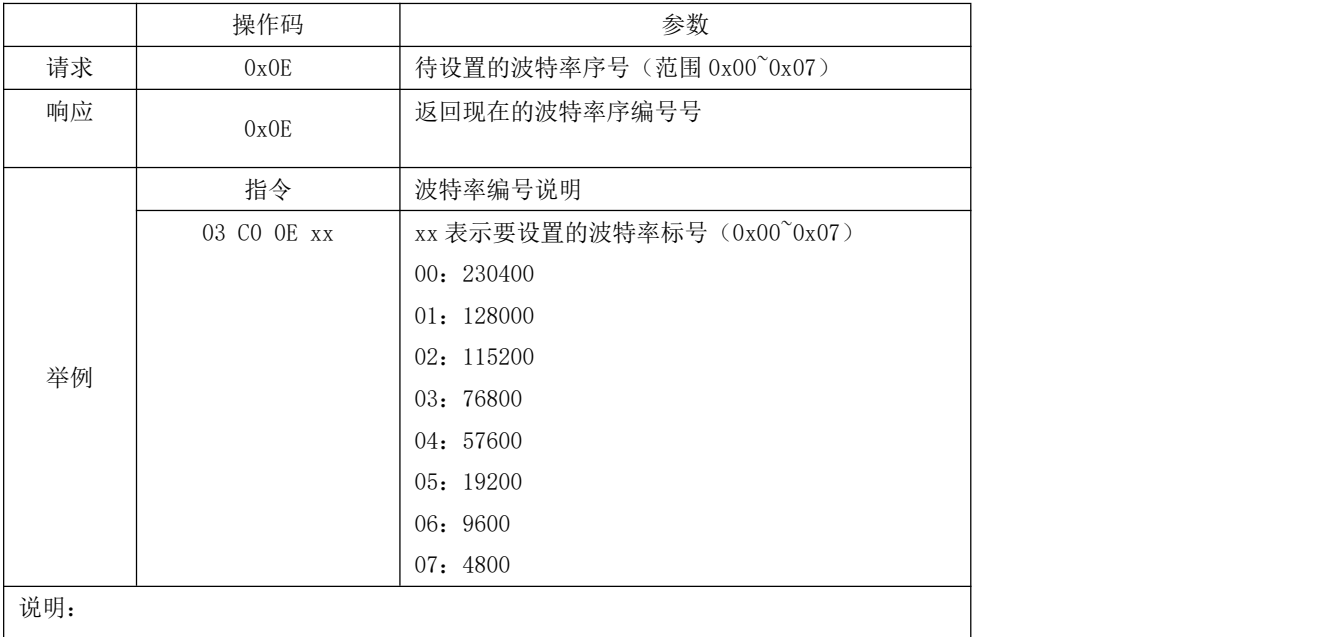

1、该指令适合 E104-BT10-G 和 E104-BT10-N 配置操作

2、例如 03 C0 0E 02,修改成功则返回 03 40 0E 02 若参数超出范围则返回 03 40 0E FF

#### 12.波特率读取

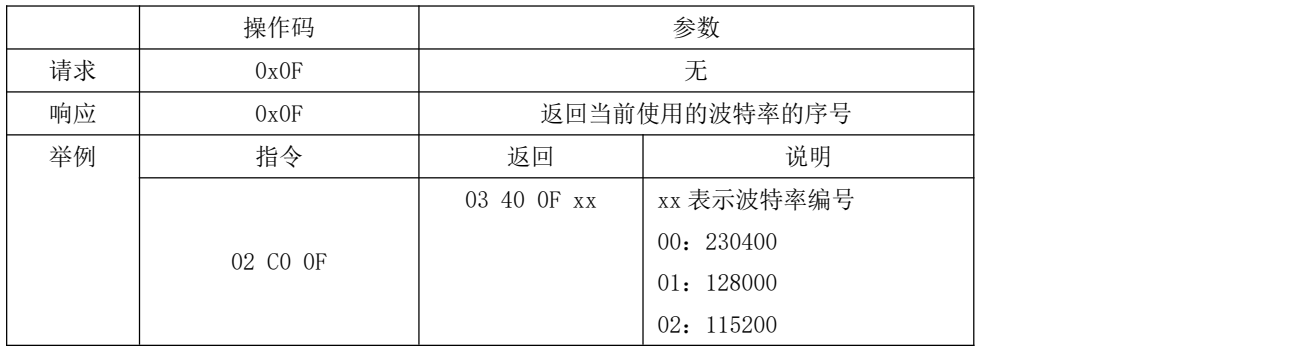

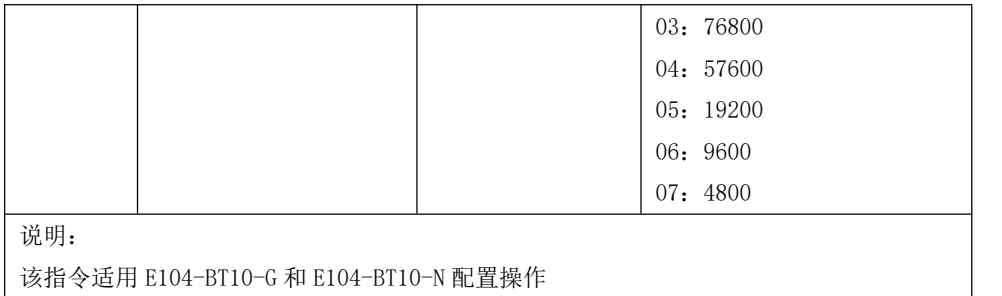

#### 13.功率设置

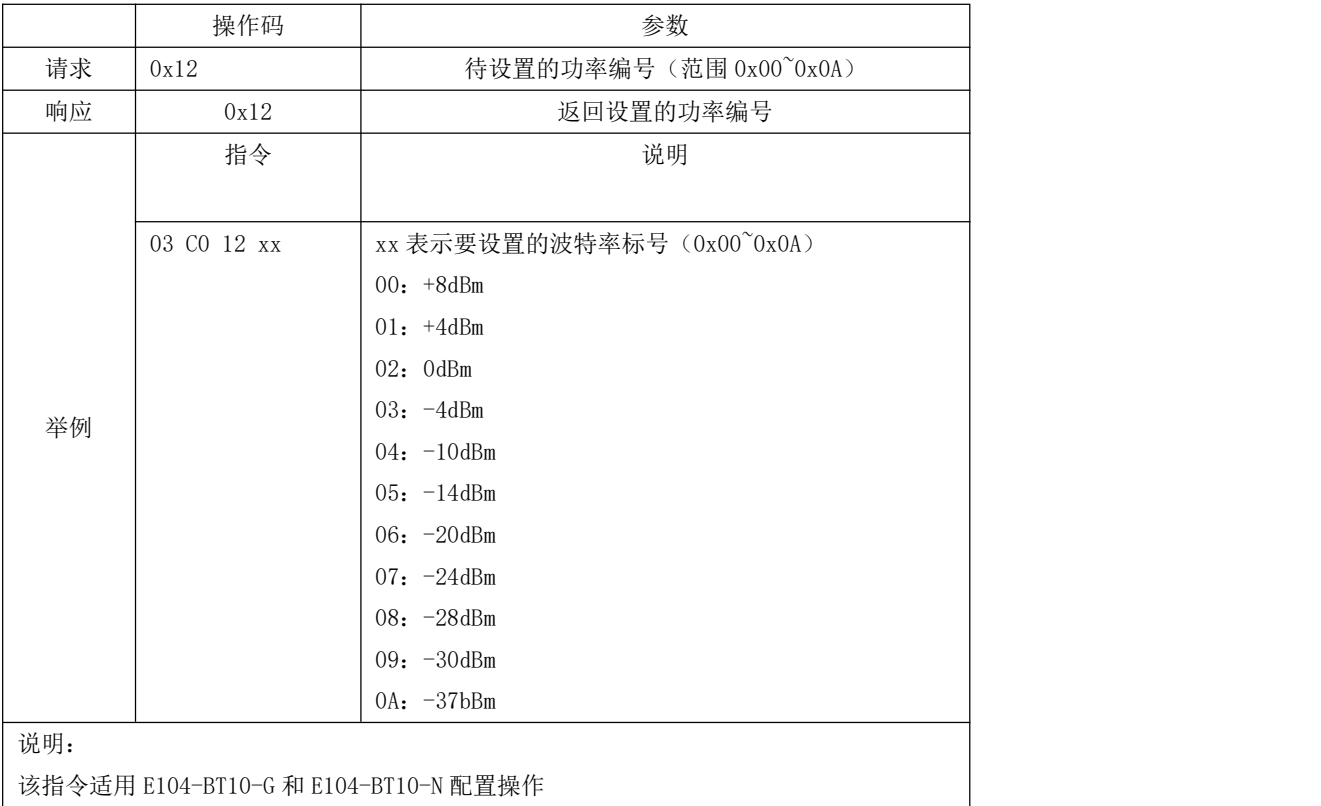

### 14.功率读取

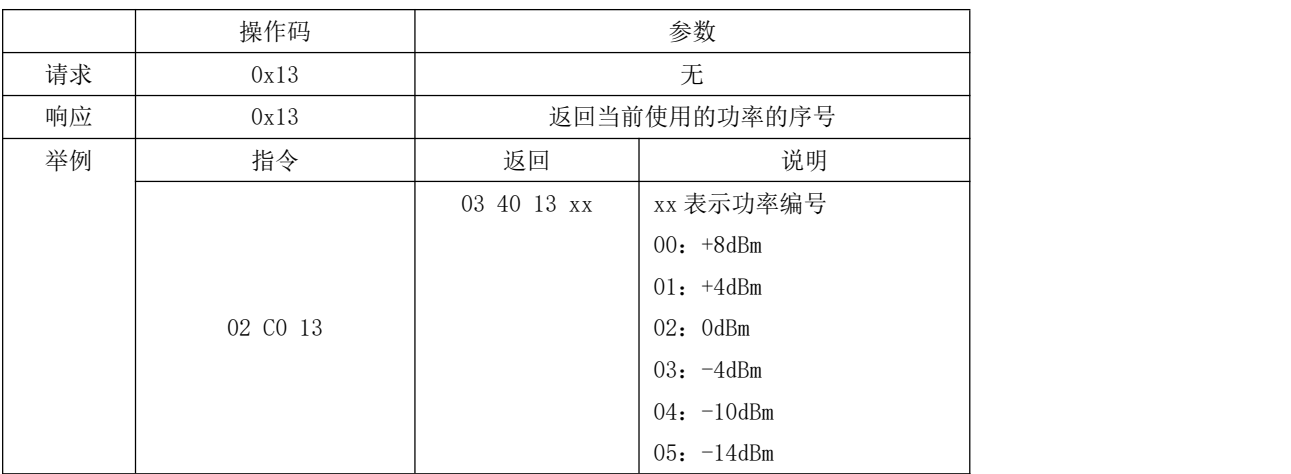

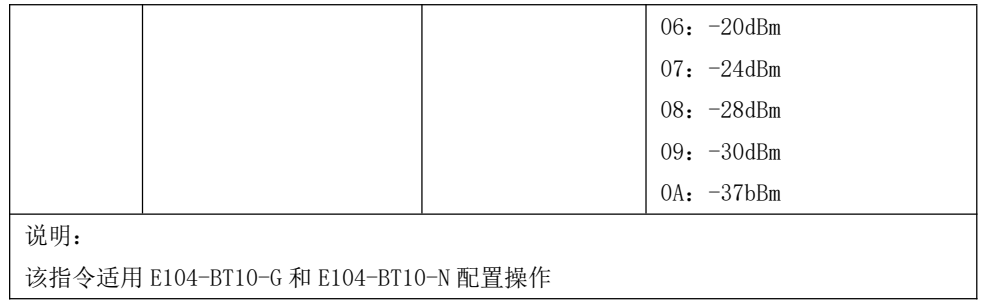

### 15.MAC 读取

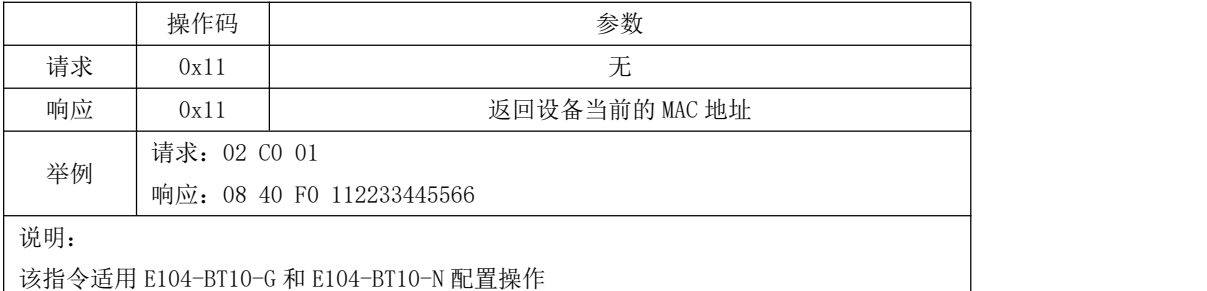

#### 16.重启设备

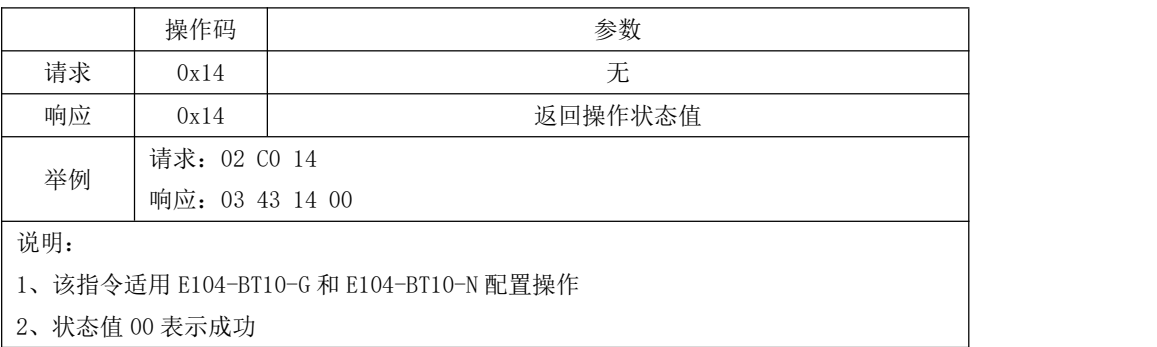

### <span id="page-18-0"></span>17.恢复出厂

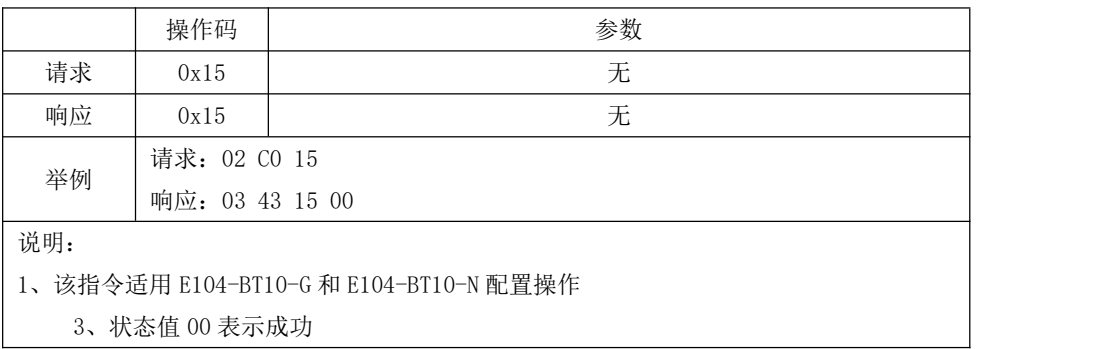

#### 18.获取软件版本号

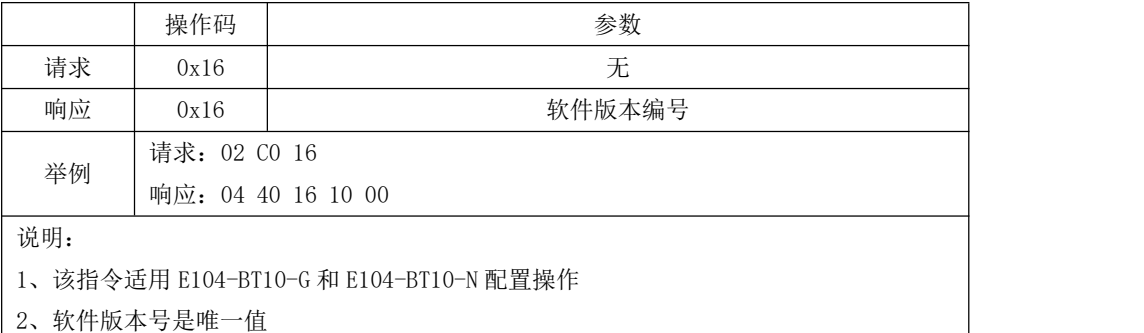

#### 19.获取当前设备主地址

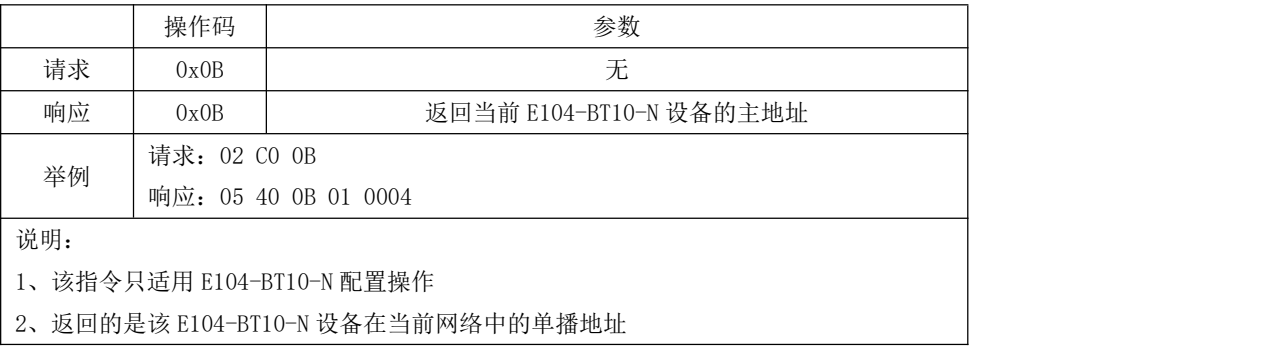

#### <span id="page-19-0"></span>4.3.2 SIG 消息

E104-BT10 模块支持 SIG generic 模型和 Lighting HSL 模型控制(相关 SIG 消息定义可查阅 Mesh Profile 与 Mesh Model 相关介绍)。SIG 消息格式如下:

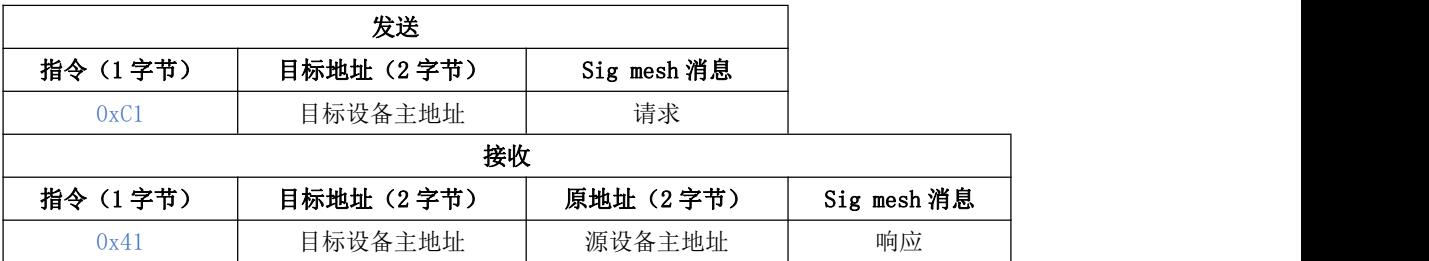

例:1、Generic 模型的 Generic onoff 控制:

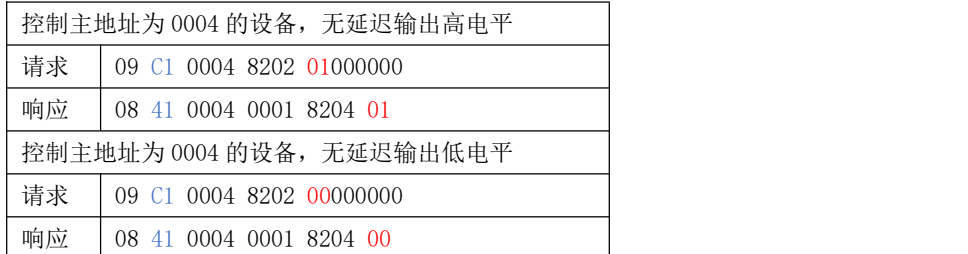

2、删除节点控制:

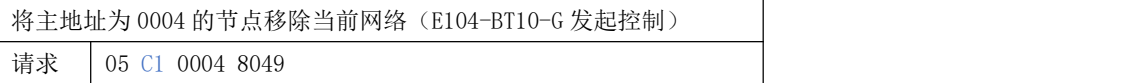

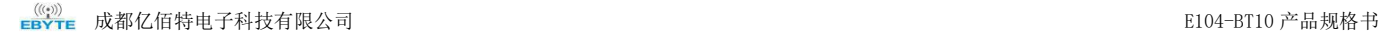

响应 | 07 41 00 0B 00 01 80 4A

#### <span id="page-20-0"></span>4.3.3 透传消息

E104-BT10 支持用户数据透明传输,串口分包最大长度 80 字节 (mesh 底层传输单包最大有效负载 8 字节, 大于 8 字节 数据会自动分包发送,由于分包发送过程整个 mesh 网络效率不高,建议单次发送数据限制在 8 字节以内), 数据格式如下:

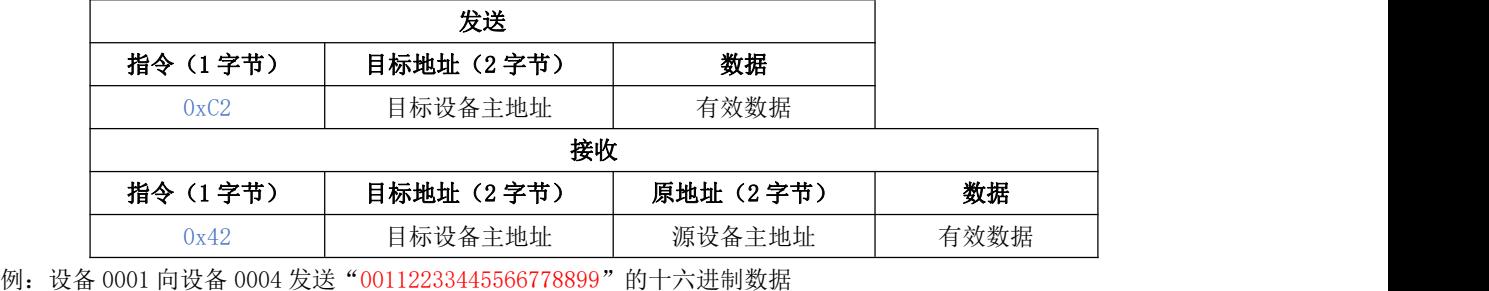

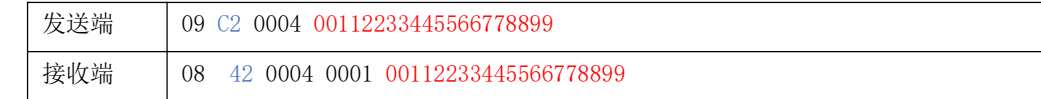

### <span id="page-20-1"></span>5、快速入门

本章节介绍 E104-BT10 如何快速组网, 以及网络消息收发控制。

### <span id="page-20-2"></span>5.1 恢复出厂

发送如下指令 02 C0 15 (恢复出厂) 然后会收到一个返回,03 43 15 00 00 ,E104-BT10-G 与 E104-BT10-N 指令格式 一致。

波特率: 115200, 其余 8N1, 不要回车换行。

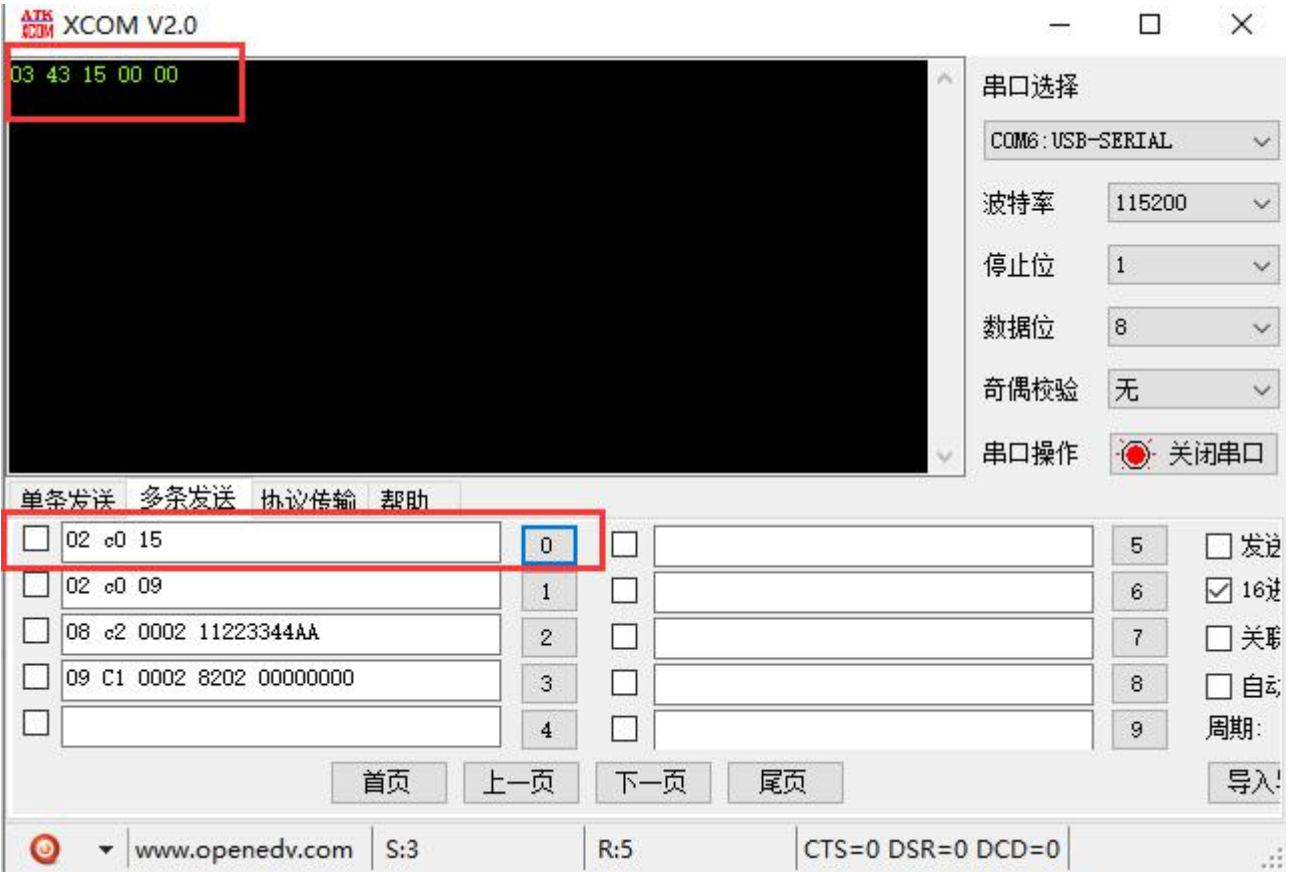

### <span id="page-21-0"></span>5.2 设备入网

E104-BT10-G 测试板和 E104-BT10-N 分别插入电脑 USB 接口(PC 需要安装 USB 转串驱动,详见资料压缩包), 打开串口 调试助手选择波特率 115200bps、8 数据位、无校验、1 停止位,选择 16 进制发送。E104-BT10-G 端编辑发送"设备入网"指 令 02 C0 09, 当 E104-BT10-N 入网成功后指示灯常亮, E104-BT10-G 收到 0B 40 09 EAFDCDBAFEDB 0002 03, 其中 EAFDCDBAFEAD 表 示 成 功 入 网 设 备 MAC 地 址 0002 表 示 设 备 主 地 址 ( 格 式 介 绍 详 见 [2.3](#page-11-3)), 设 备 入 网 成 功 。

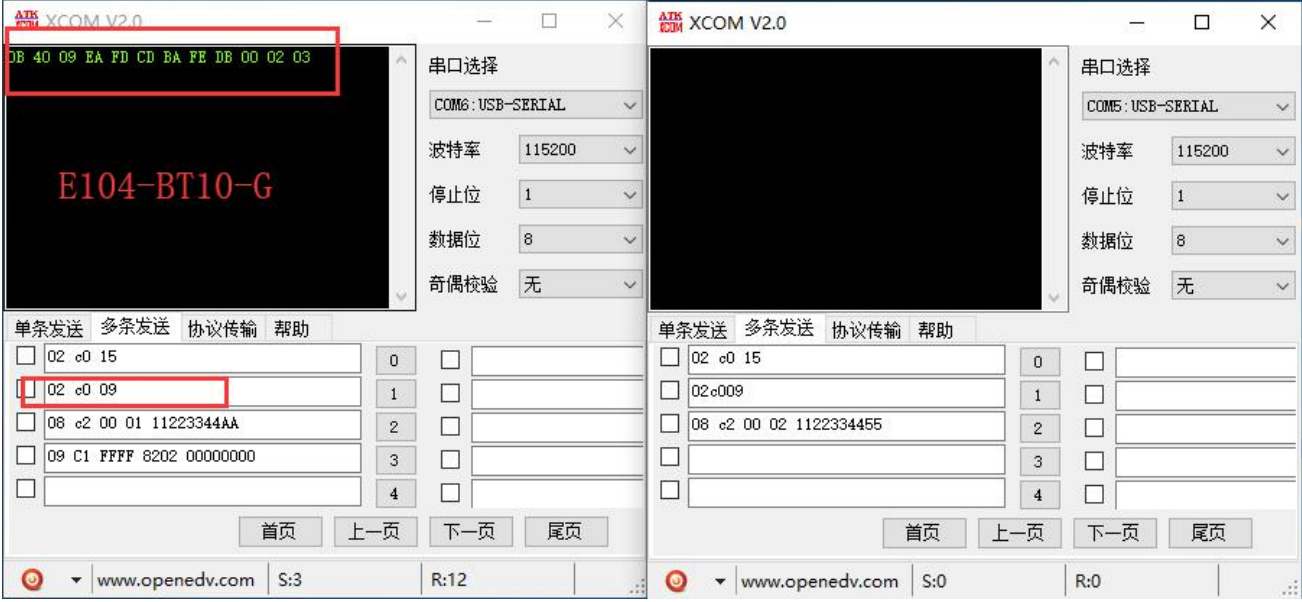

### <span id="page-22-0"></span>5.3 SIG 消息

E104-BT10-G 发送开灯指令 (generic onoff 指令) 指令详见 [3.2](#page-19-0) (详细信息参见 Mesh Model 3.2.1.2 Generic OnOff Set)

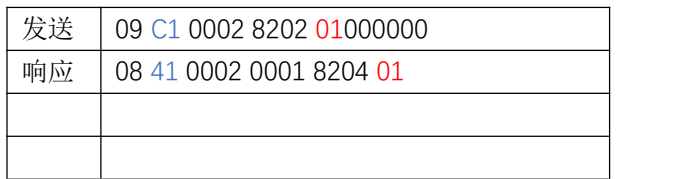

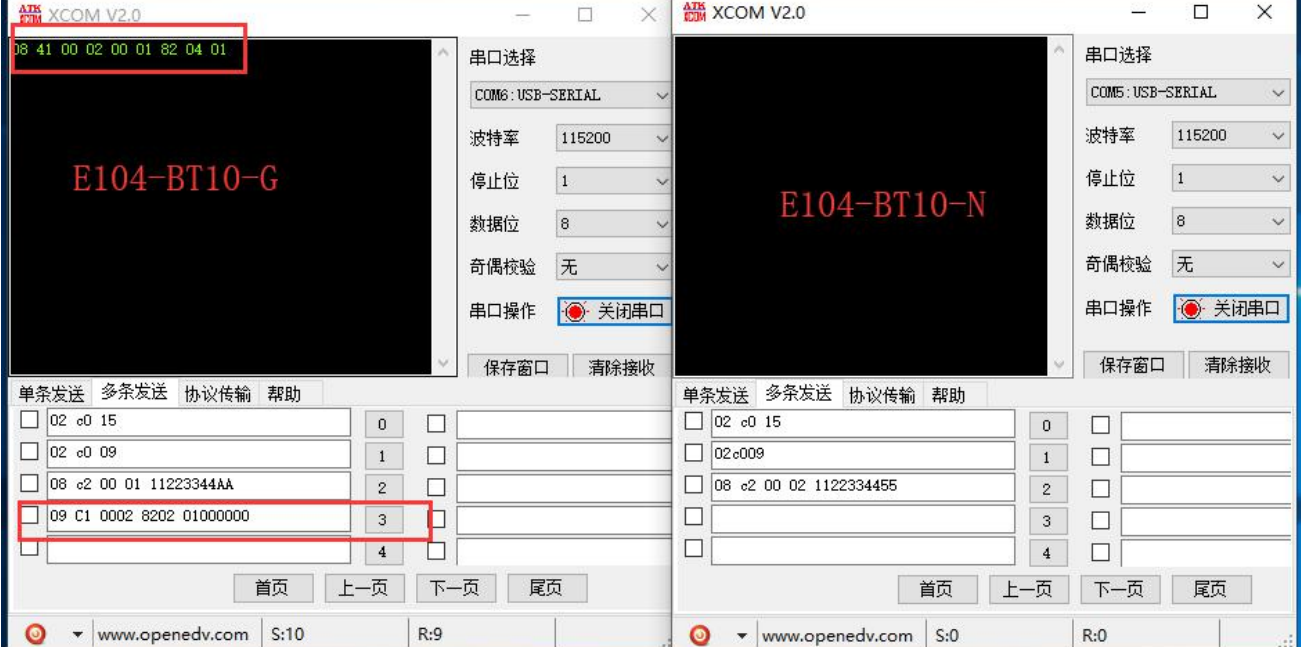

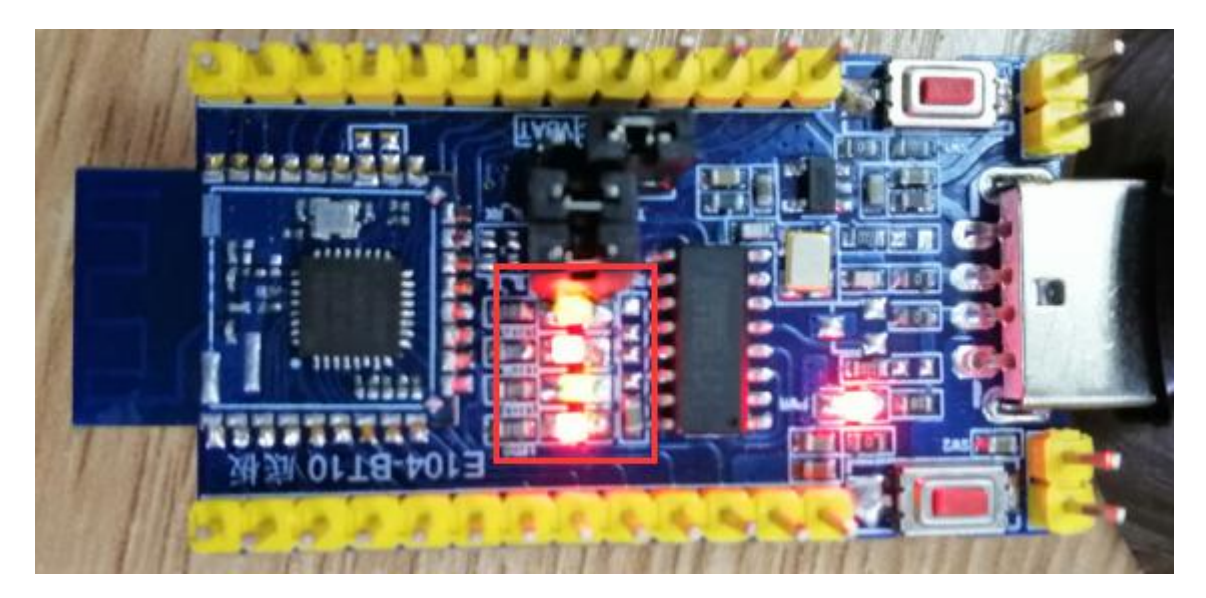

E104-BT10-G 发送关灯指令 (generic onoff 指令) 指令详见 [3.2](#page-19-0) (详细信息参见 Mesh Model 3.2.1.2 Generic OnOff Set)

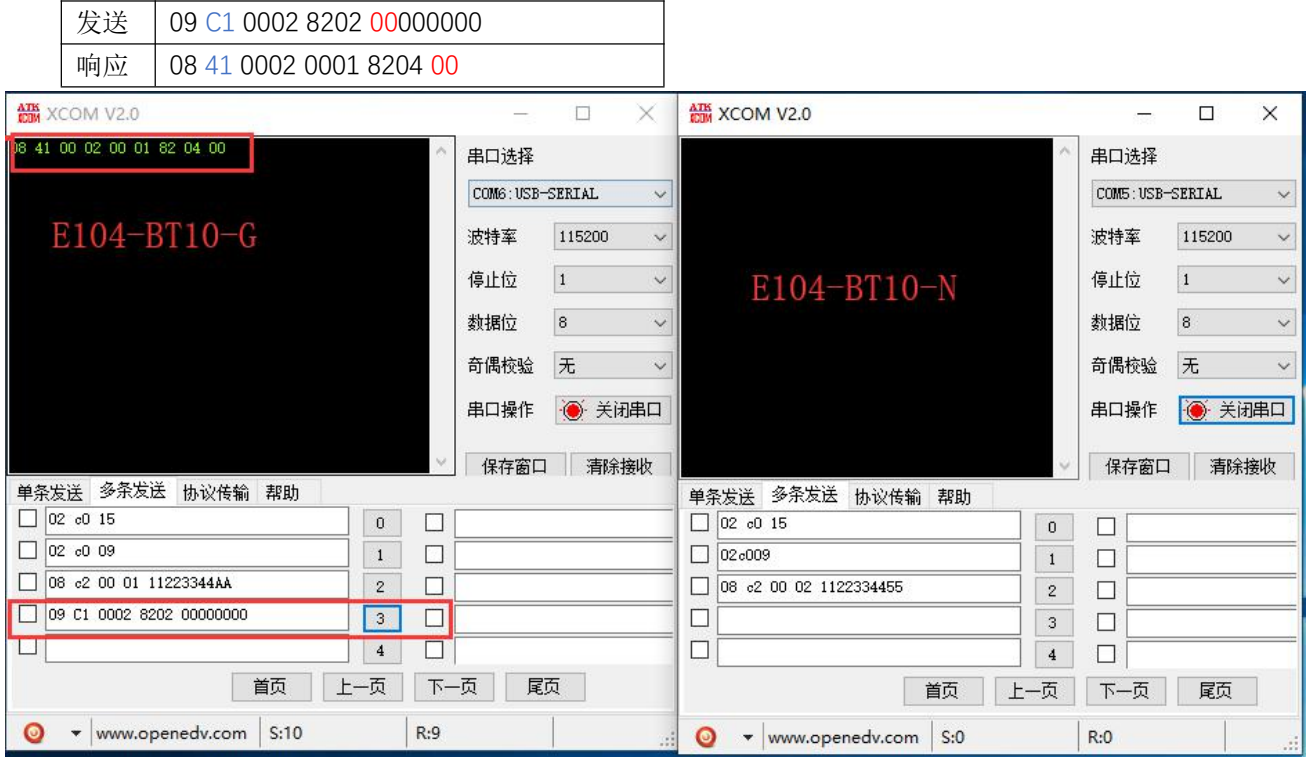

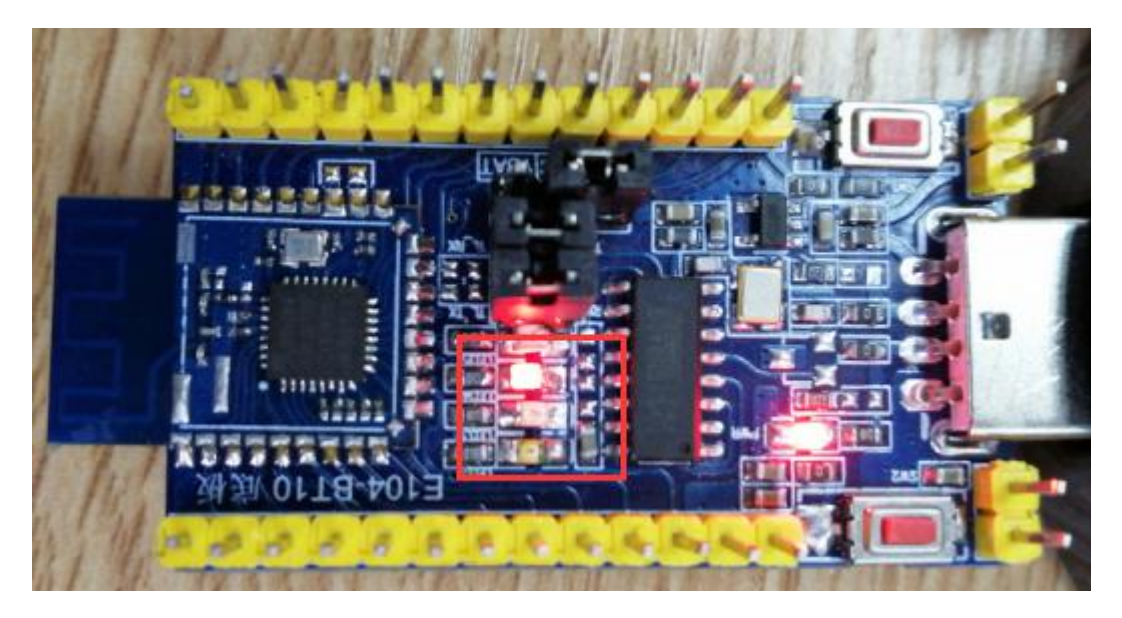

### <span id="page-24-0"></span>5.4 透传消息

### <span id="page-24-1"></span>5.4.1 广播数据传输

设备 0001 广播发送"11223344AA"的十六进制数据 参照手册 [3.3,](#page-20-0) 将目标地址 写成 FFFF 就是广播, 网内包括自己的所有设备都能收到数据

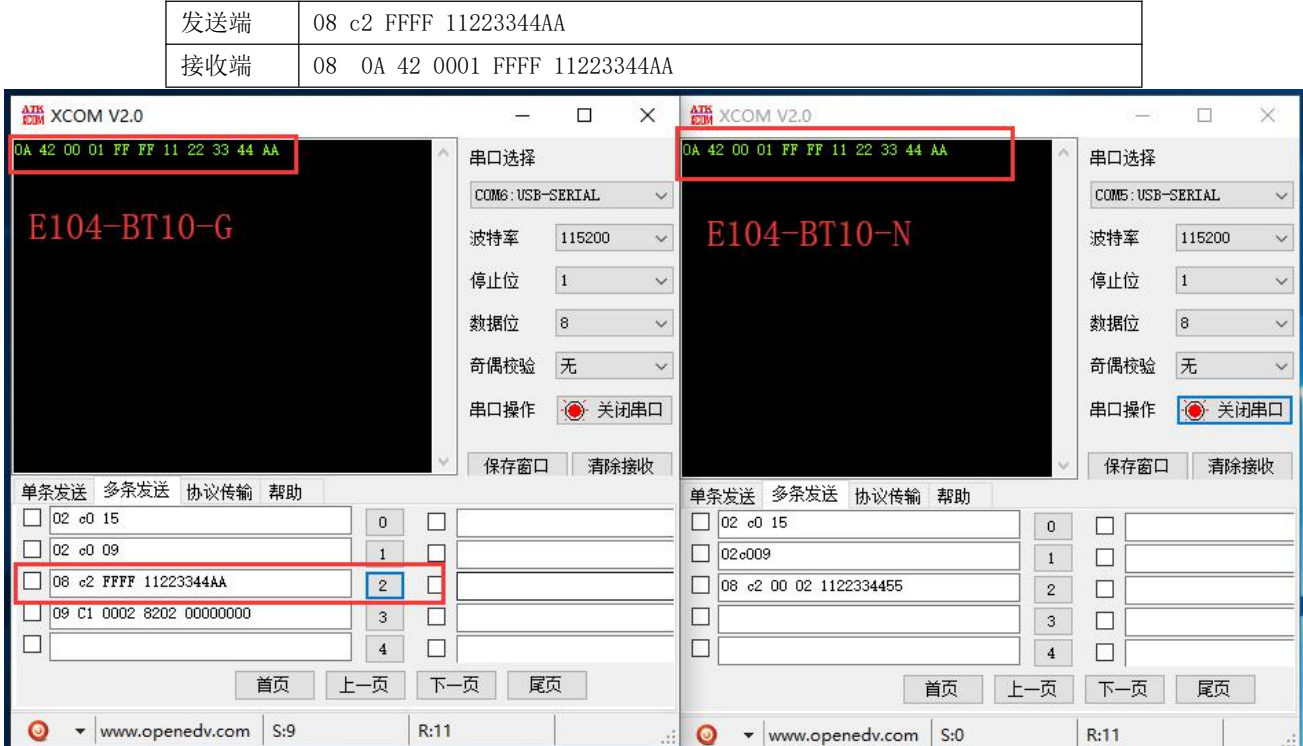

#### <span id="page-25-0"></span>5.4.2 定点数据传输

例: 设备 0001 向设备 0004 发送 "11223344AA"的十六进制数据

参照手册 [3.3](#page-20-0)

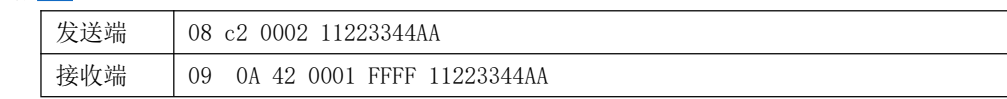

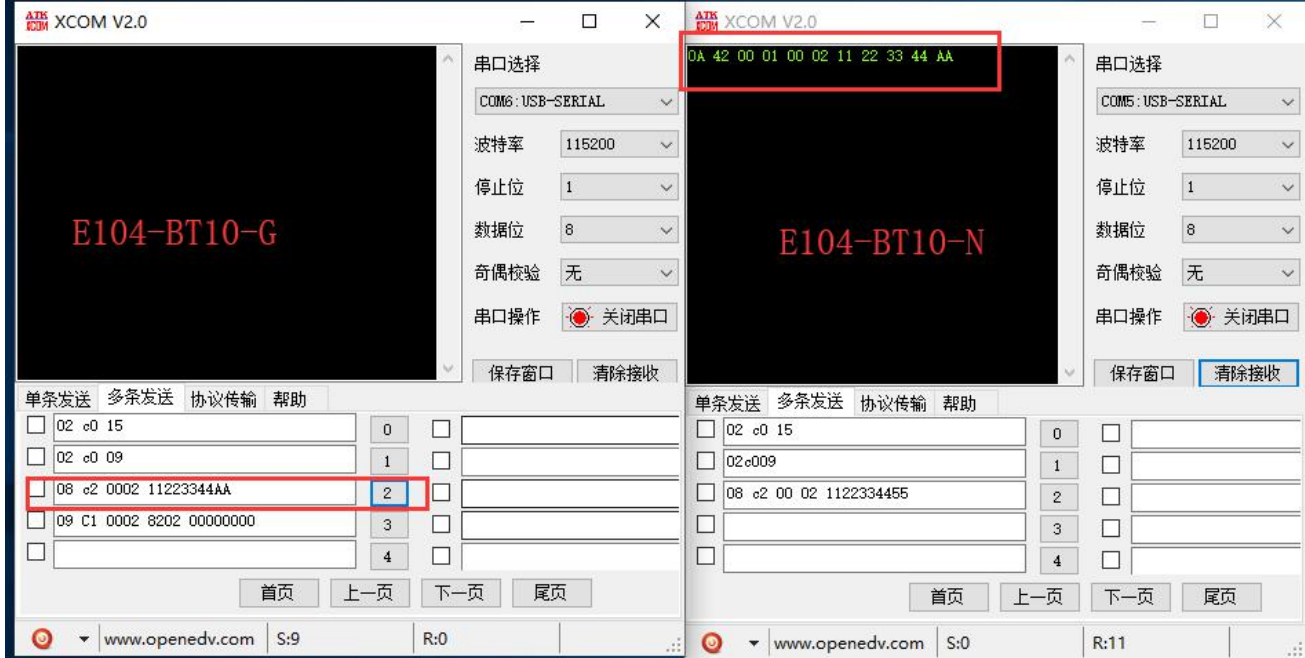

### <span id="page-25-1"></span>6、常见问题

### <span id="page-25-2"></span>6.1 传输距离不理想

- 当存在直线通信障碍时,通信距离会相应的衰减;
- 温度、湿度,同频干扰,会导致通信丢包率提高;
- 地面吸收、反射无线电波,靠近地面测试效果较差;
- 海水具有极强的吸收无线电波能力,故海边测试效果差;
- 天线附近有金属物体,或放置于金属壳内,信号衰减会非常严重;
- 功率寄存器设置错误、空中速率设置过高(空中速率越高,距离越近);
- 室温下电源低压低于推荐值,电压越低发功率越小;

### <span id="page-25-3"></span>6.2 模块易损坏

- 请检查供电电源,确保在推荐供电电压之间,如超过最大值会造成模块永久性损坏;
- 请检查电源稳定性,电压不能大幅频繁波动;
- 请确保安装使用过程防静电操作,高频器件静电敏感性;
- 请确保安装使用过程湿度不宜过高,部分元件为湿度敏感器件;
- 如果没有特殊需求不建议在过高、过低温度下使用。

### <span id="page-26-0"></span>6.3 误码率太高

- 附近有同频信号干扰,远离干扰源或者修改频率、信道避开干扰;
- UART 上时钟波形不标准,检查 UART 线上是否有干扰;
- 电源不理想也可能造成乱码,务必保证电源的可靠性;

# <span id="page-27-0"></span>7、焊接作业指导

### <span id="page-27-1"></span>7.1 回流焊温度

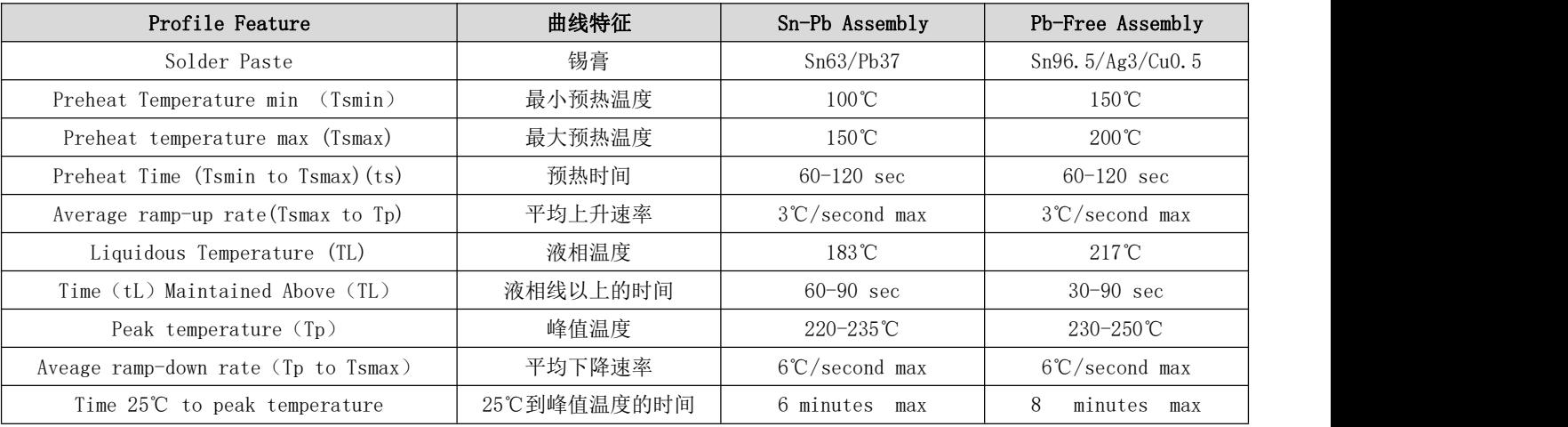

### <span id="page-27-2"></span>7.2 回流焊曲线图

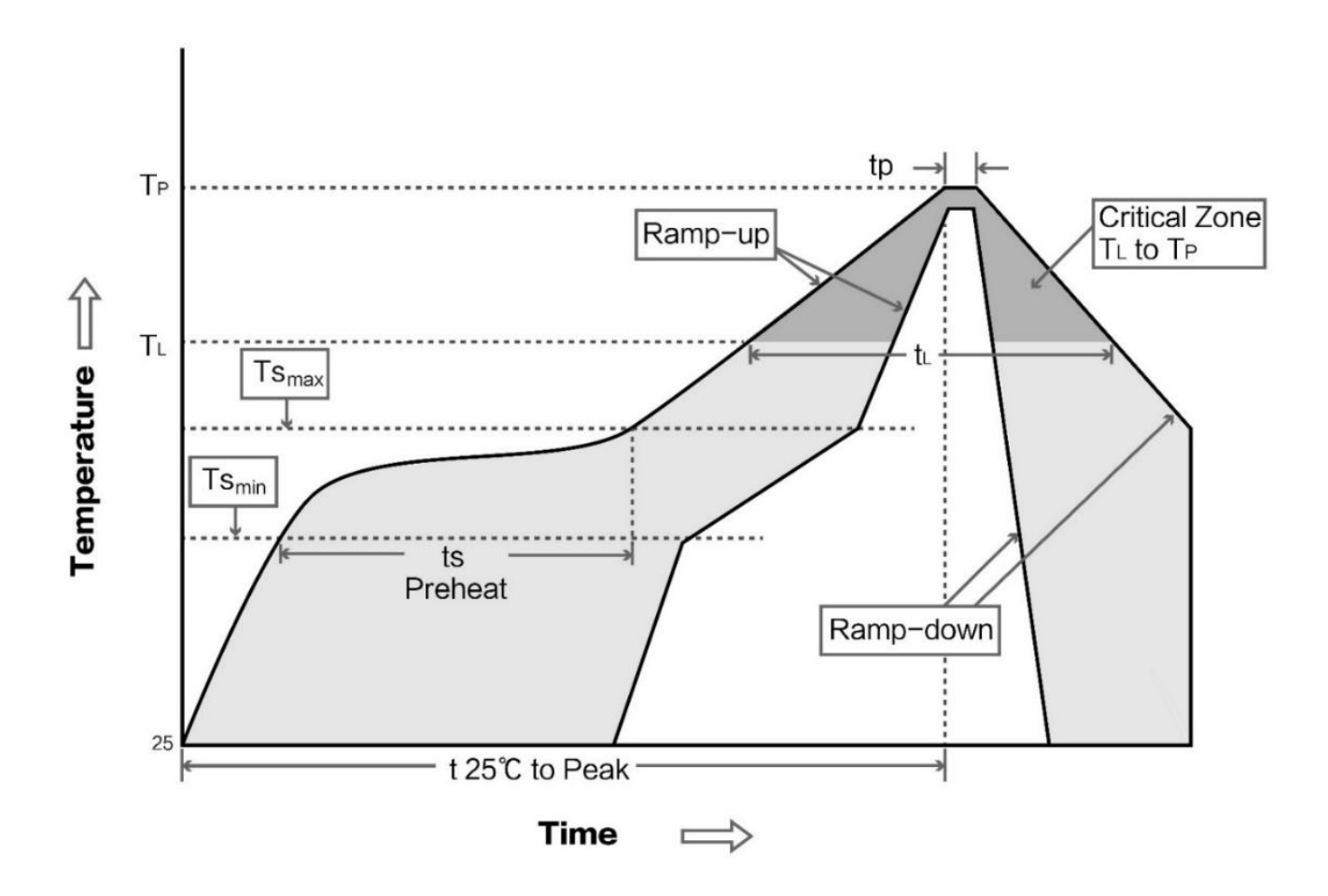

[成都亿佰特电子科技有限公司](http://www.ebyte.com/product-view-news.aspx?id=285) E104-BT10 产品规格书

### <span id="page-28-0"></span>8、相关型号

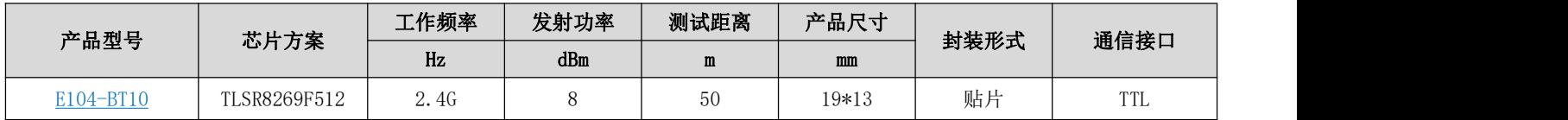

### <span id="page-28-1"></span>9、免责声明

- 本手册尽可能在现有资料的基础上做全面详实介绍,本公司对手册内容保留修改的权力,不再另行通知
- 本手册仅作为使用指导,手册中所有信息内容不构成任何明示或暗示的担保

# <span id="page-28-2"></span>10、修订历史

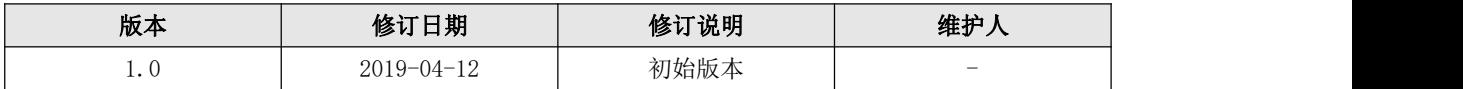

# <span id="page-28-3"></span>11、关于我们

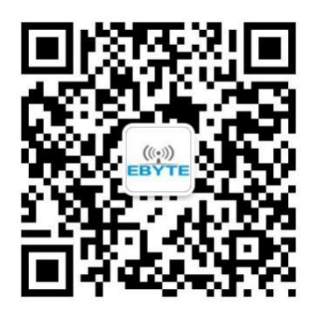

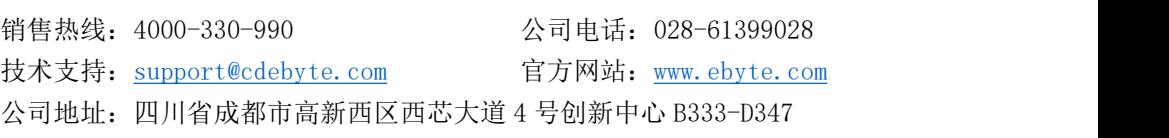

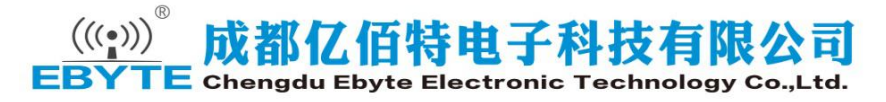